## IBM Management Console for IMS and DB2 for z/OS Gain Insight Into your IMS Enterprise

Demetrios Dimatos 04.16.15

#### IMS Technical Symposium 2015

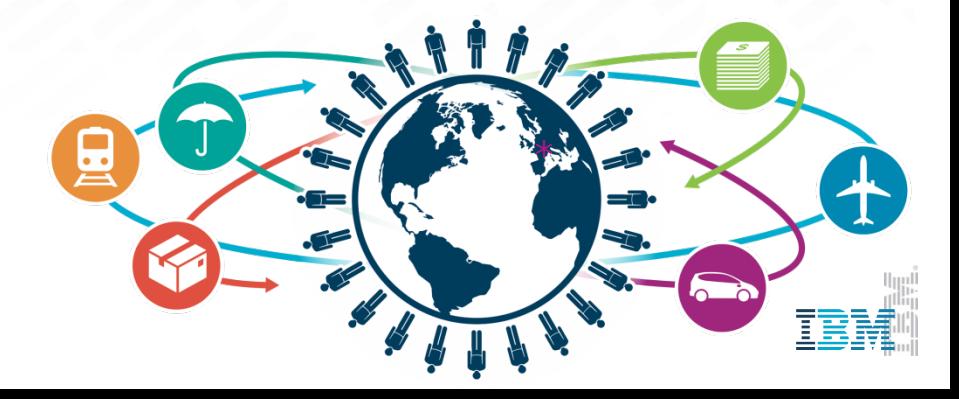

- IBM's statements regarding its plans, directions, and intent are subject to change or withdrawal without notice at IBM's sole discretion.
- Information regarding potential future products is intended to outline our general product direction and it should not be relied on in making a purchasing decision.
- The information mentioned regarding potential future products is not a commitment, promise, or legal obligation to deliver any material, code or functionality. Information about potential future products may not be incorporated into any contract. The development, release, and timing of any future features or functionality described for our products remains at our sole discretion.

Performance is based on measurements and projections using standard IBM benchmarks in a controlled environment. The actual throughput or performance that any user will experience will vary depending upon many factors, including considerations such as the amount of multiprogramming in the user's job stream, the I/O configuration, the storage configuration, and the workload processed. Therefore, no assurance can be given that an individual user will achieve results similar to those stated here.

#### Agenda

#### ● **Management Console**

- What is it  $-$  a unified web interface for IMS and DB2
- Installation and extensions
- **IMS**
	- Manage IMS
- **Autonomics**
	- IMS
	- $\cdot$  DB2
- **IMS Library Integrity Utilities**
- **Demo**

#### **Management Console**

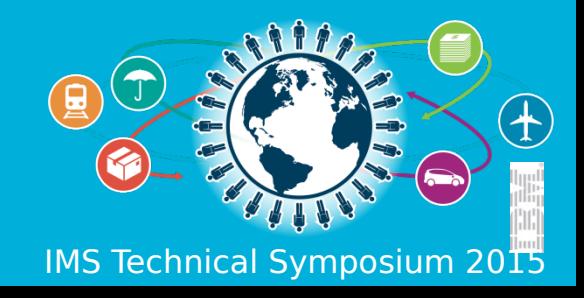

#### Introducing the new… IBM Management Console for IMS and DB2 for z/OS 1.1

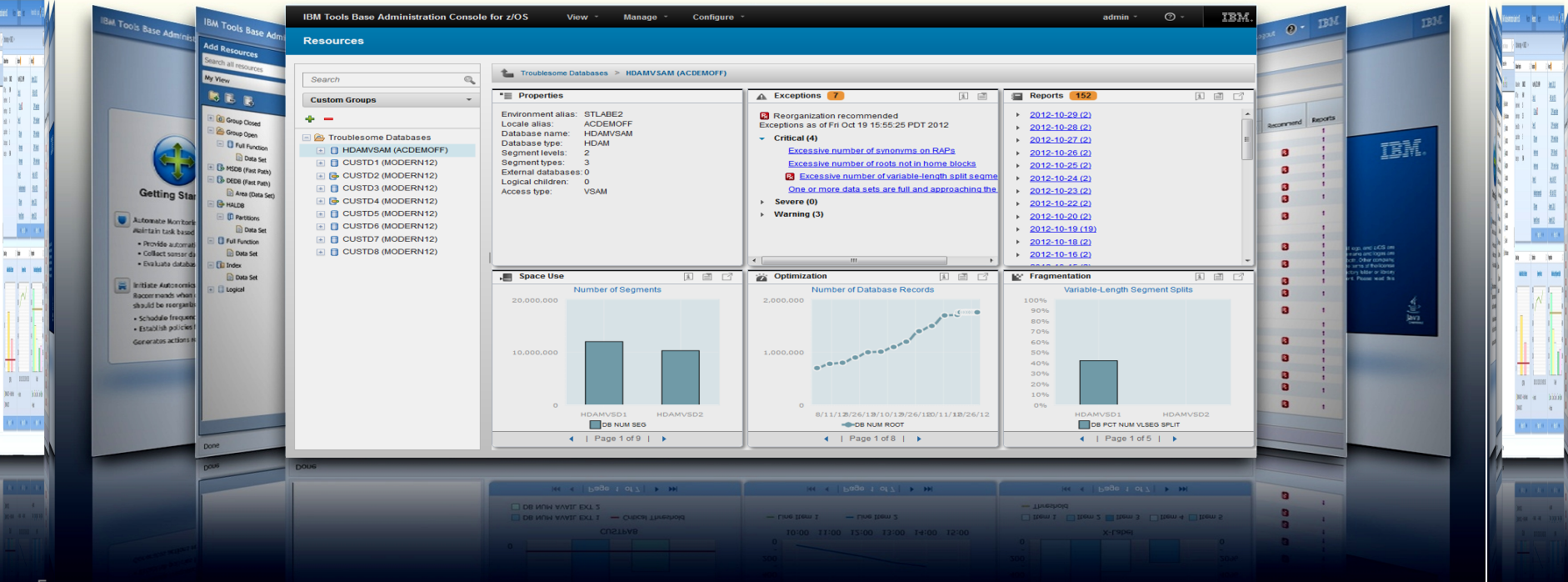

#### **IMS and DB2 Tools User Interface Strategy**

#### **Eclipse (development)**

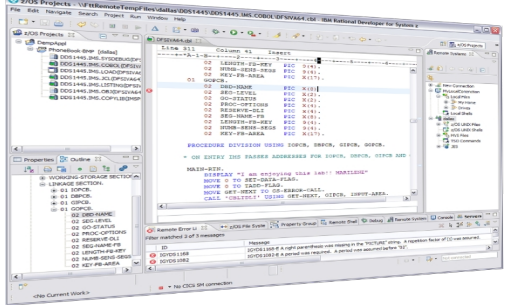

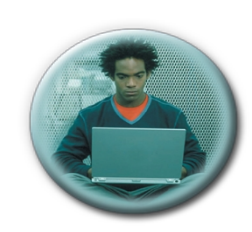

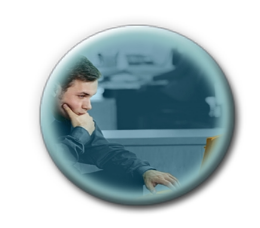

 **Developers Administrators**

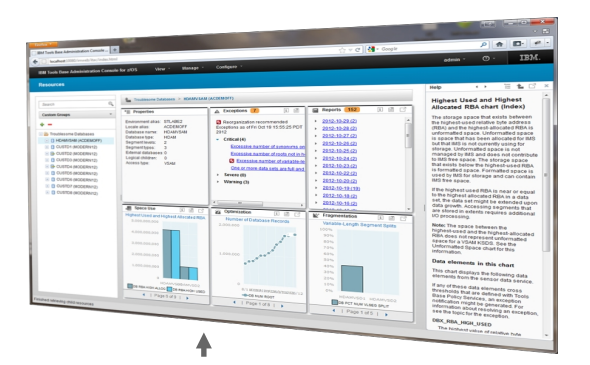

**Web Browser (administration)**

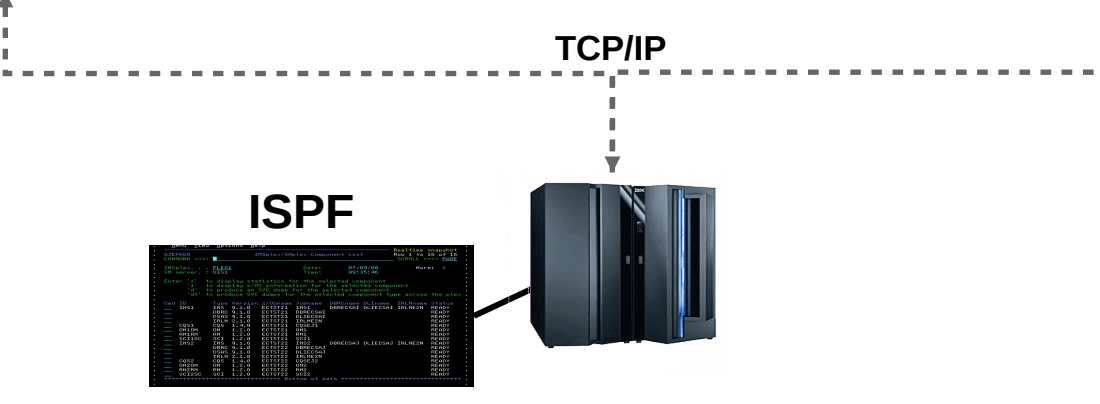

## **IBM Management Console** *for IMS and DB2 for z/OS*

- Provides a single, holistic easy-to-use interface to manage IMS and DB2
	- **Zero-install web-based interface**
	- Consolidate information from IMS, DB2 and tools for the entire enterprise
	- **Reduced time for problem** identification and resolution through tight integration with IMS and DB2 Autonomics
	- **Dramatically reduced learning** curve for new users of IMS and D<sub>B</sub>2
- Now available as a separate *nocharge* product *(5655-TAC)*
	- Extensible by growing number of products and solution packs adding additional value

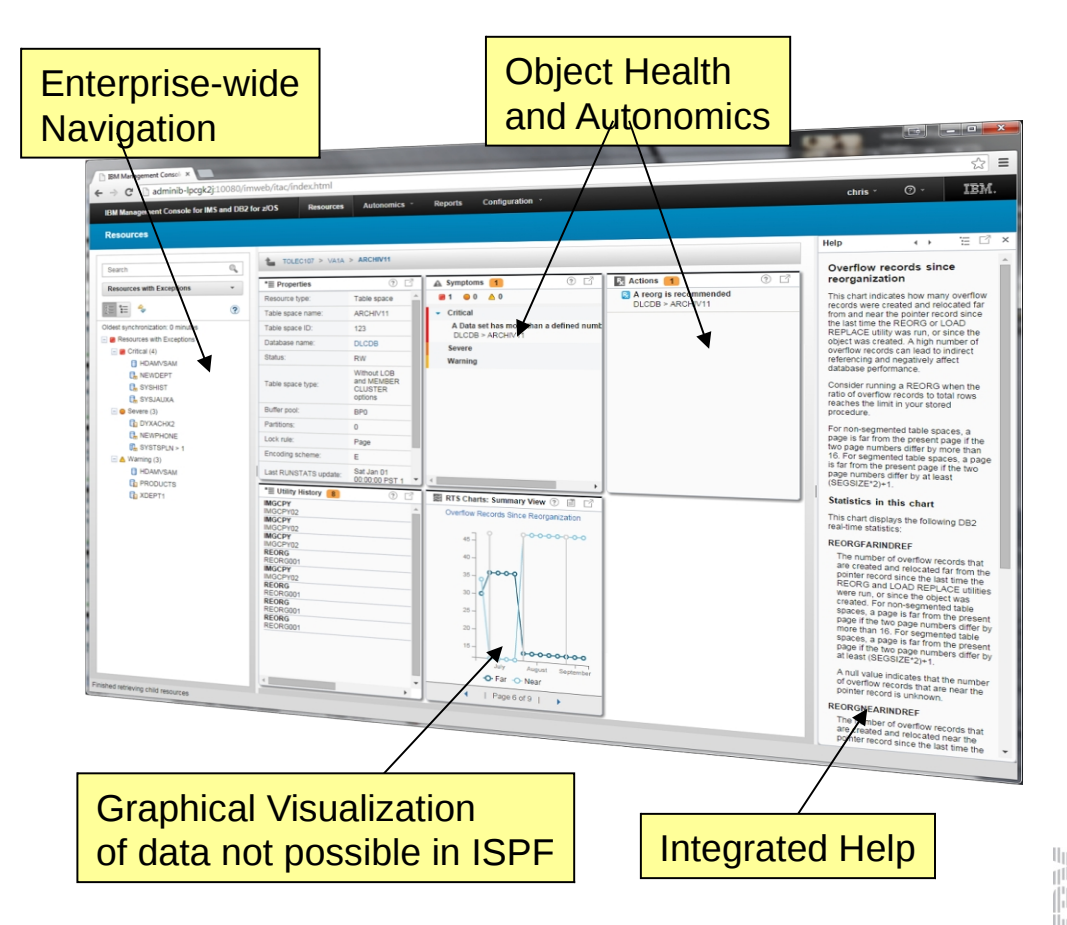

#### **Dashboard based Design**

- **Current IMS Dashboards** 
	- IMSPlex
	- IMS Subsystem
	- IMS Connect
	- Databases (HDAM/HIDAM/DEDB/etc)
	- Partitions / Areas
	- Transactions
	- Programs
	- Routing Codes
	- Command Console
- Future Dashboards
	- Message Queues
	- IMS CF Structures
	- $\cdot$  etc...
- **Current DB2 Dashboards** 
	- Data Sharing Group
	- Subsystem
	- **Database**
	- Tablespace
	- Tablespace Partition
	- Indexspace
	- Indexspace Partition
- Future Dashboards
	- Tables
	- Indexes
	- Packages / Collections
	- $\cdot$  etc...

#### **Holistic Dashboards of IMS Databases**

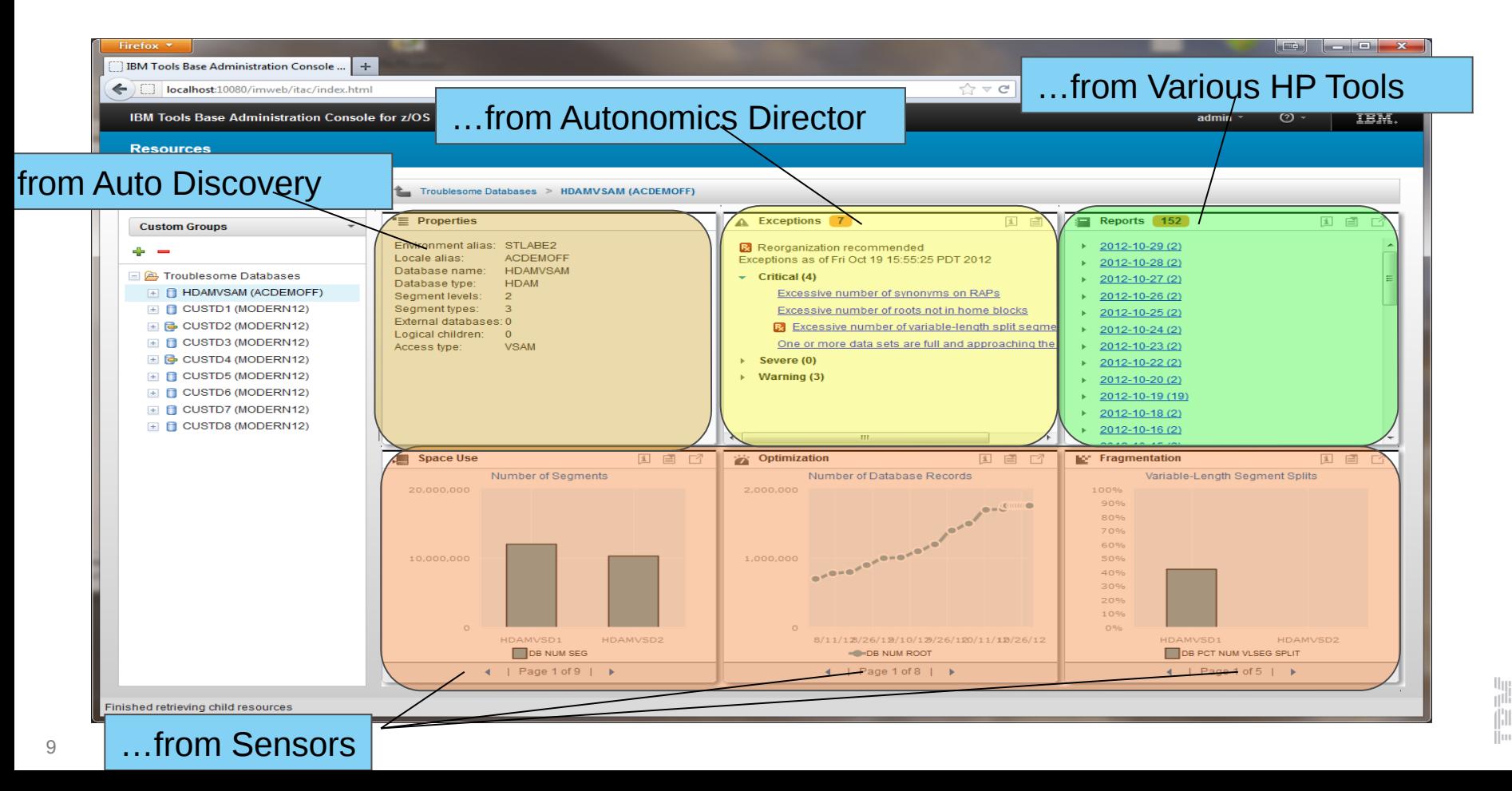

#### **Holistic Dashboards of DB2 Objects**

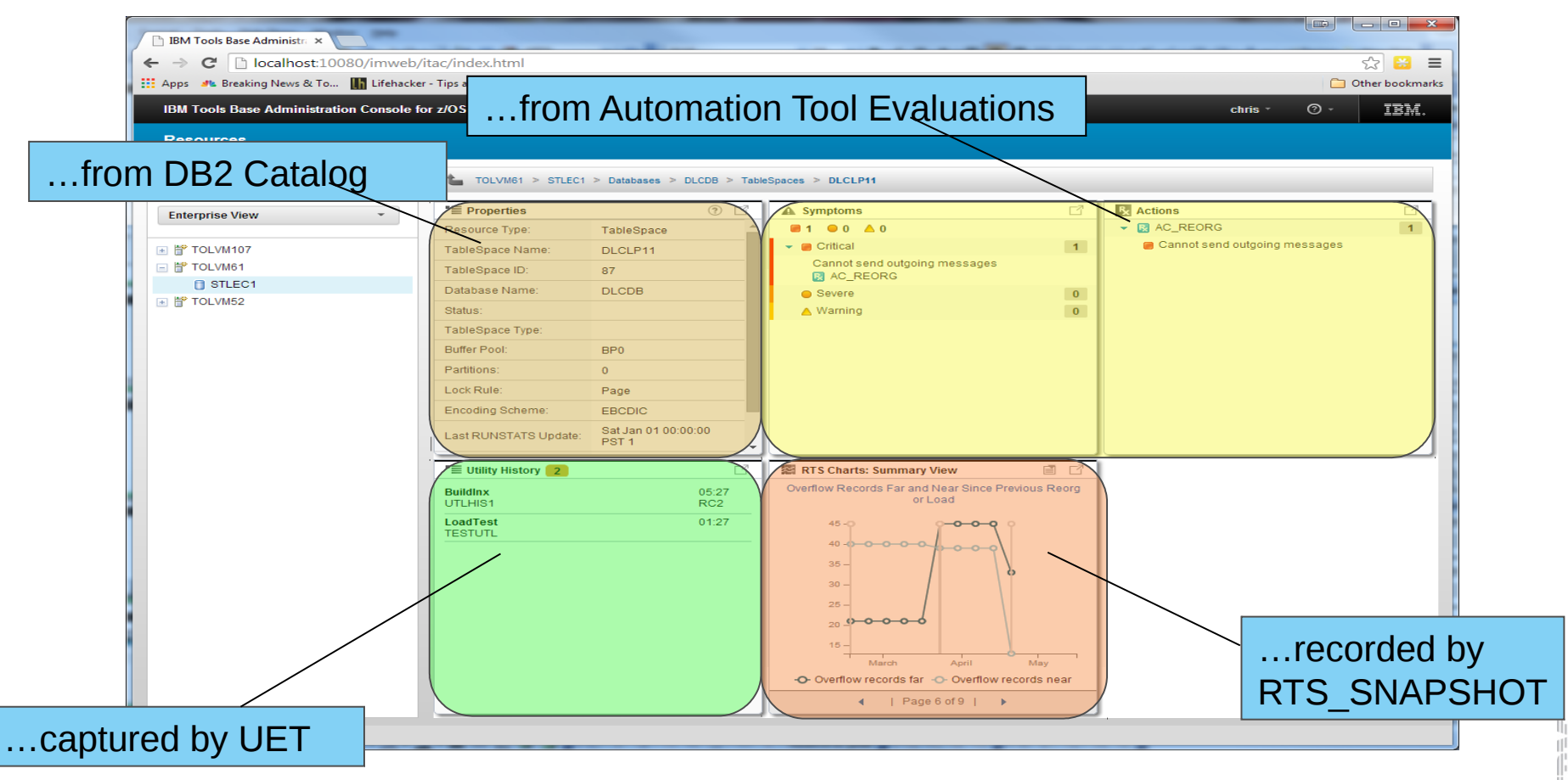

#### **Drill down on Exceptions from an Enterprise-wide View**

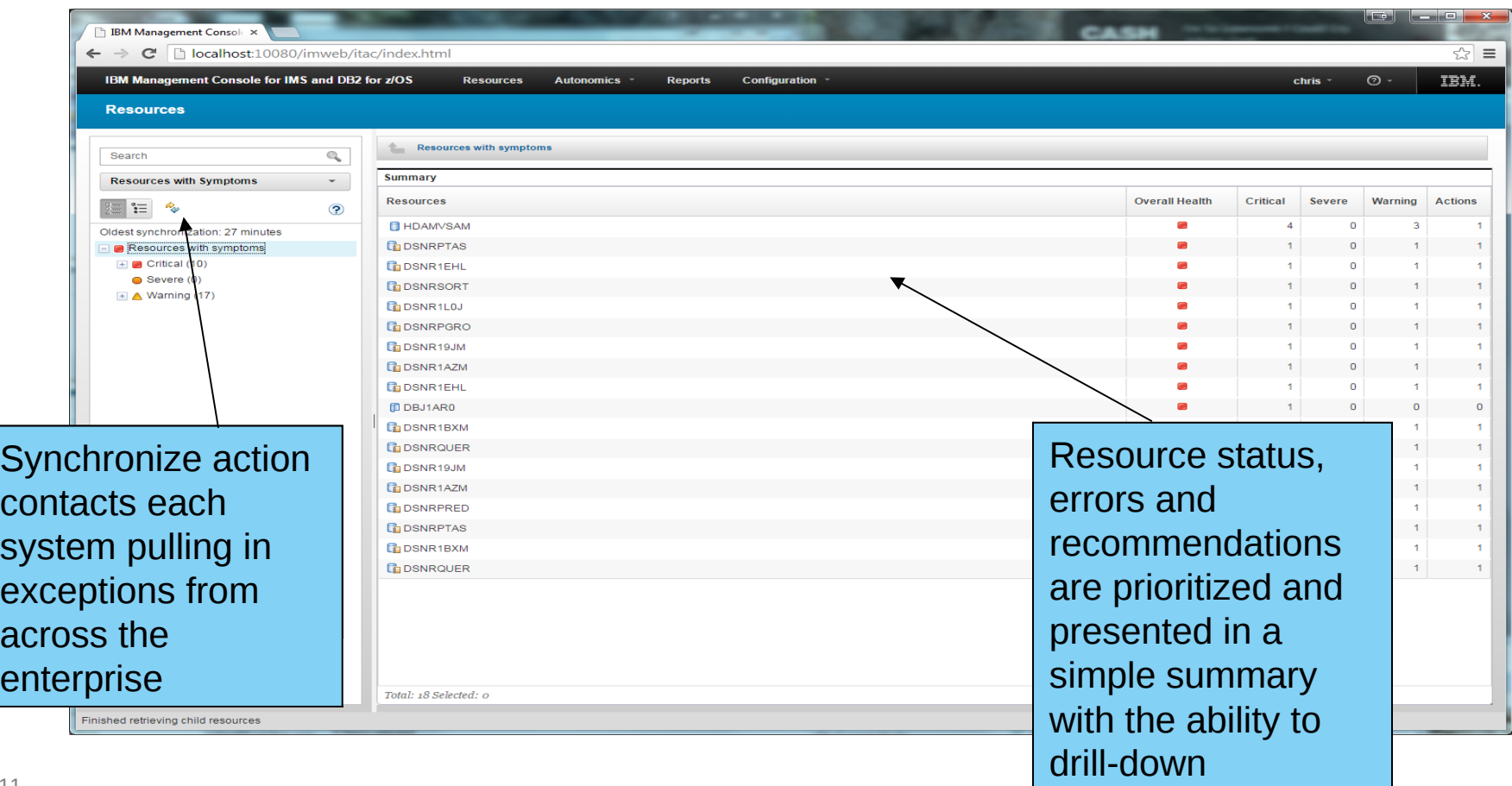

#### **Control of Autonomics for IMS and DB2**

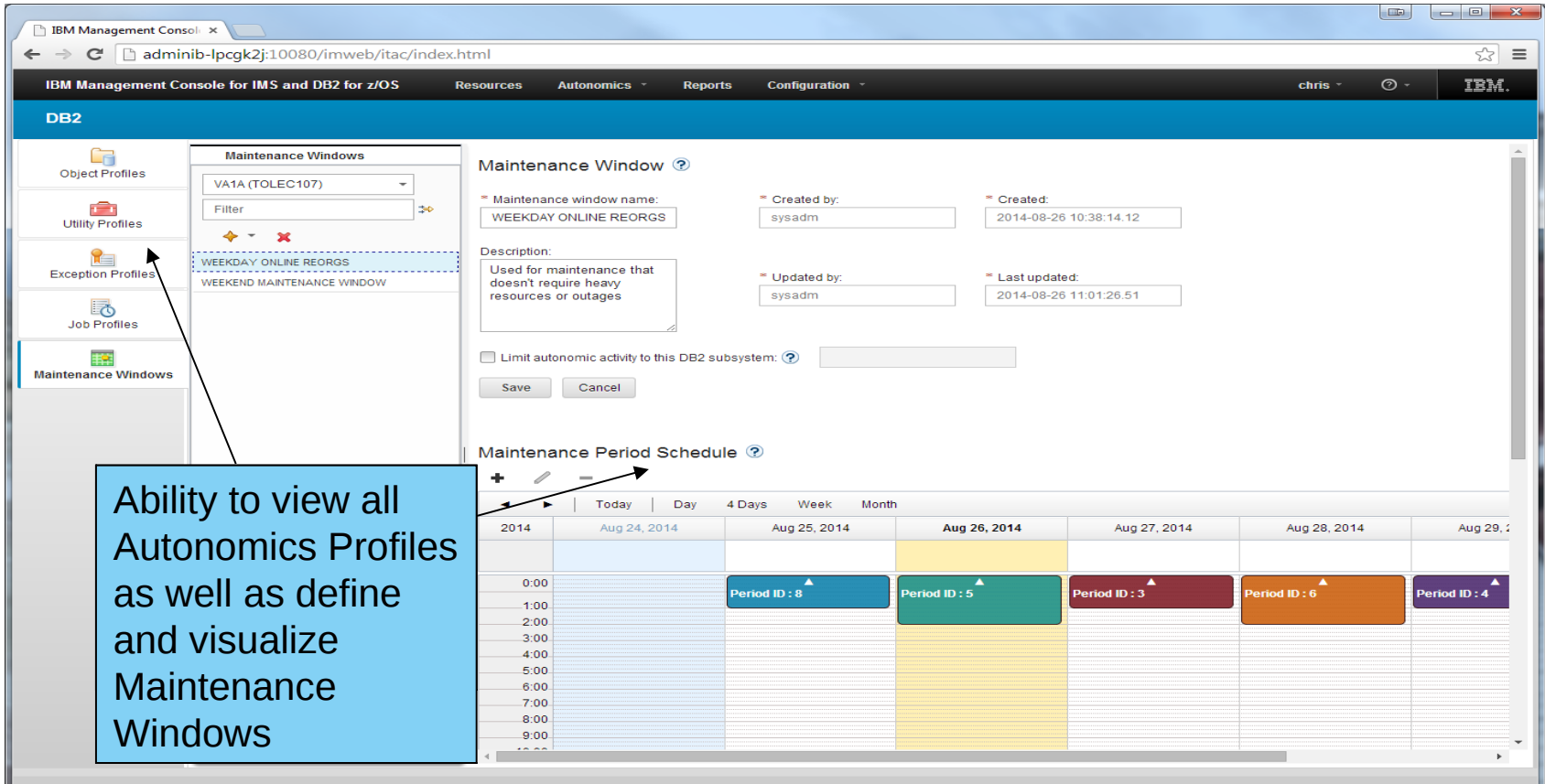

#### **Integrated Help / Education**

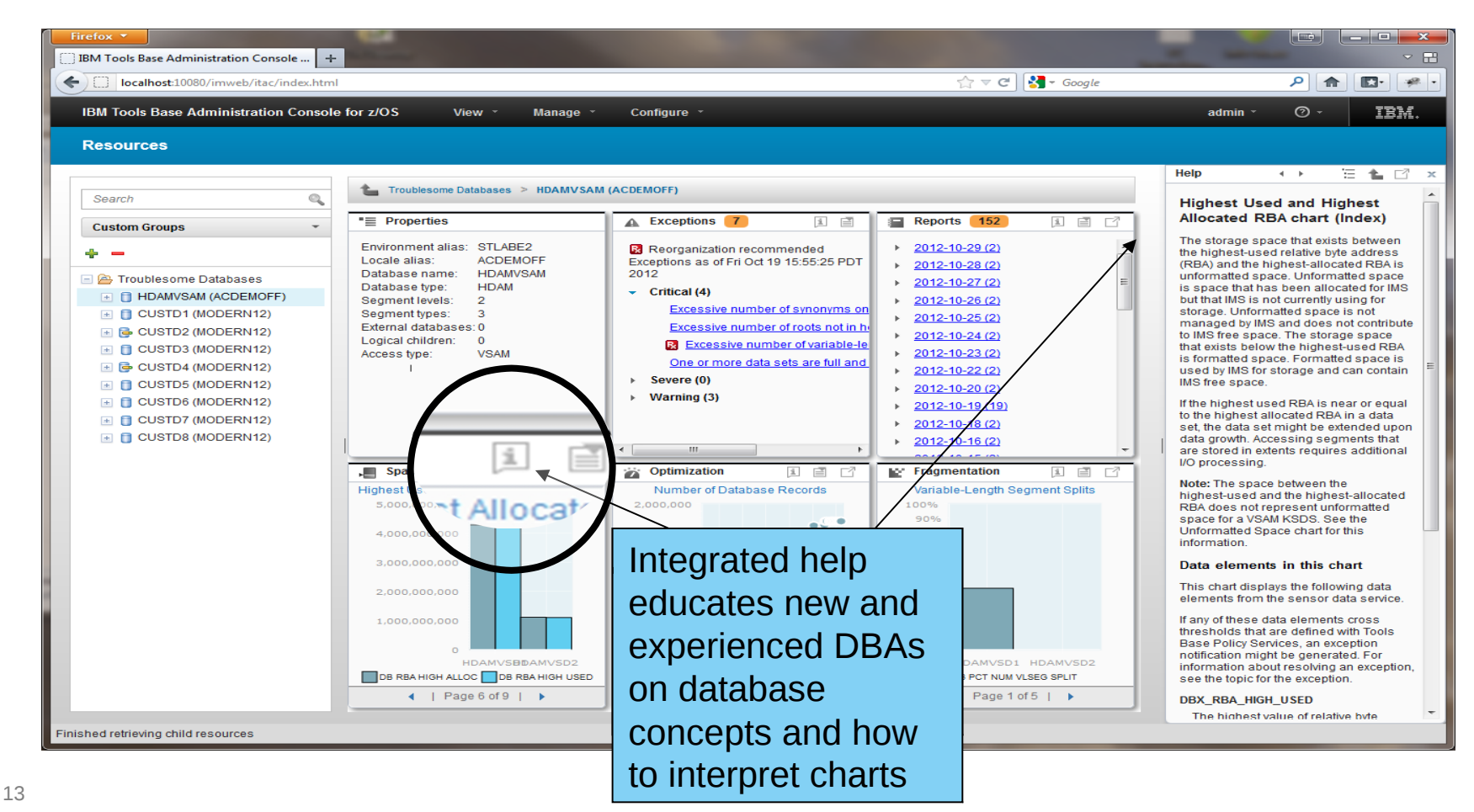

#### **Management Console Deployment**

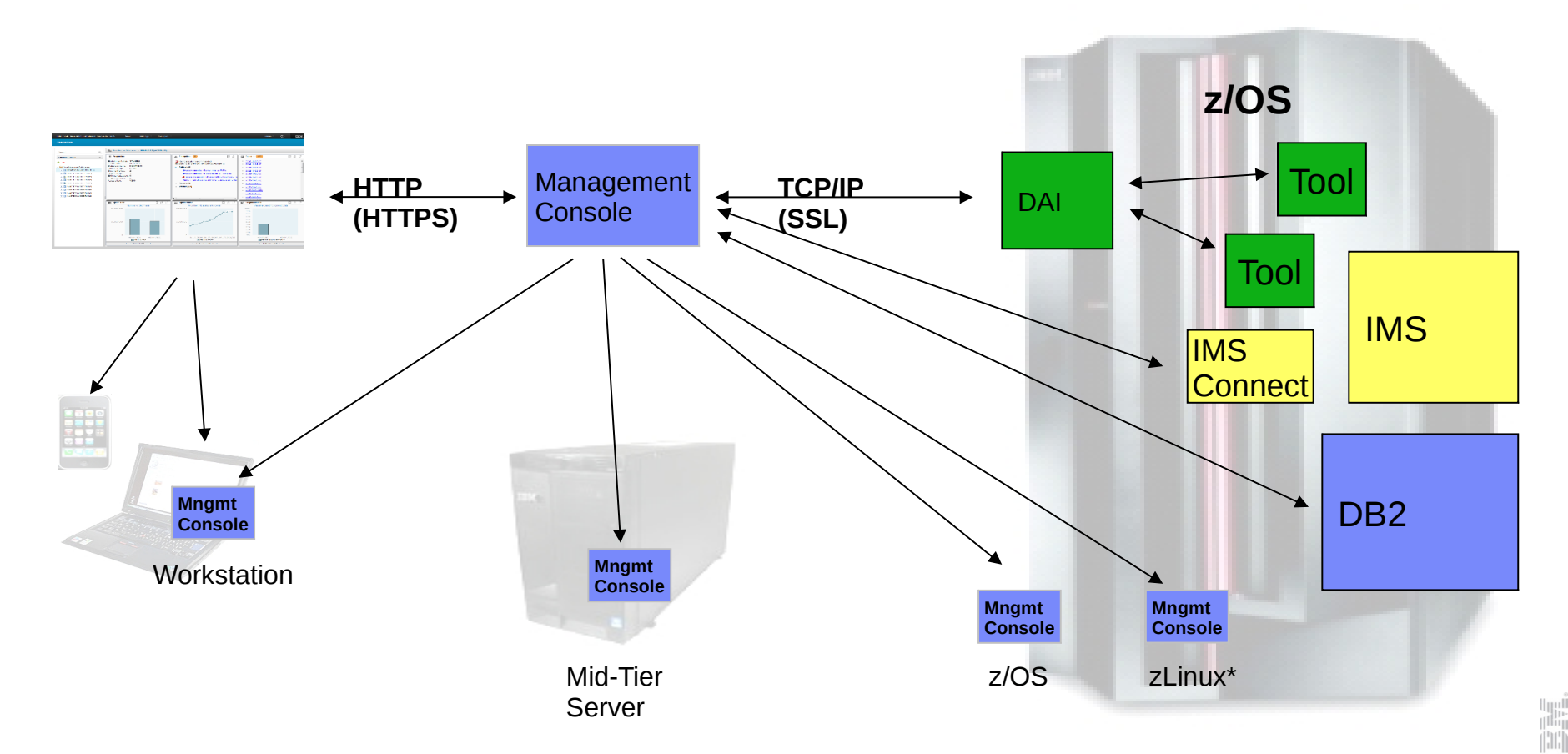

#### **Zero-install Web-based Administration**

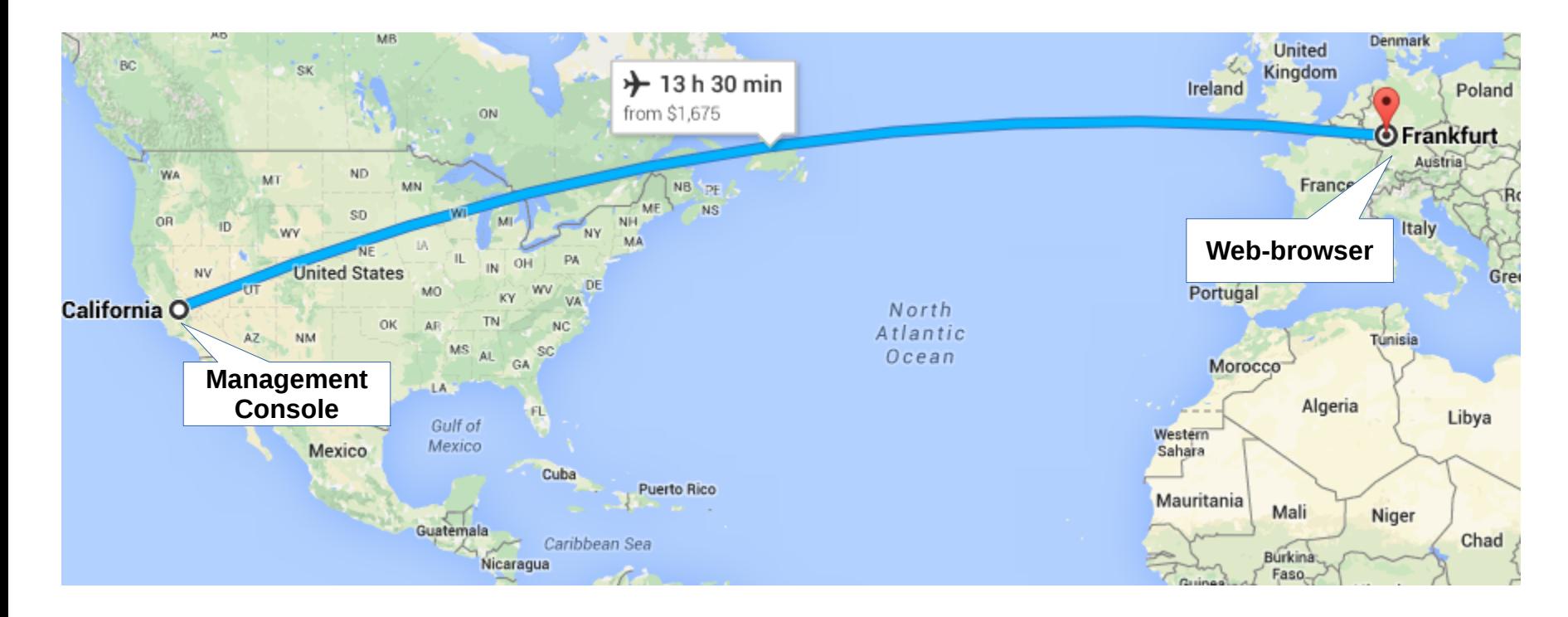

#### **Installation Manager** (managing packages and dependencies)

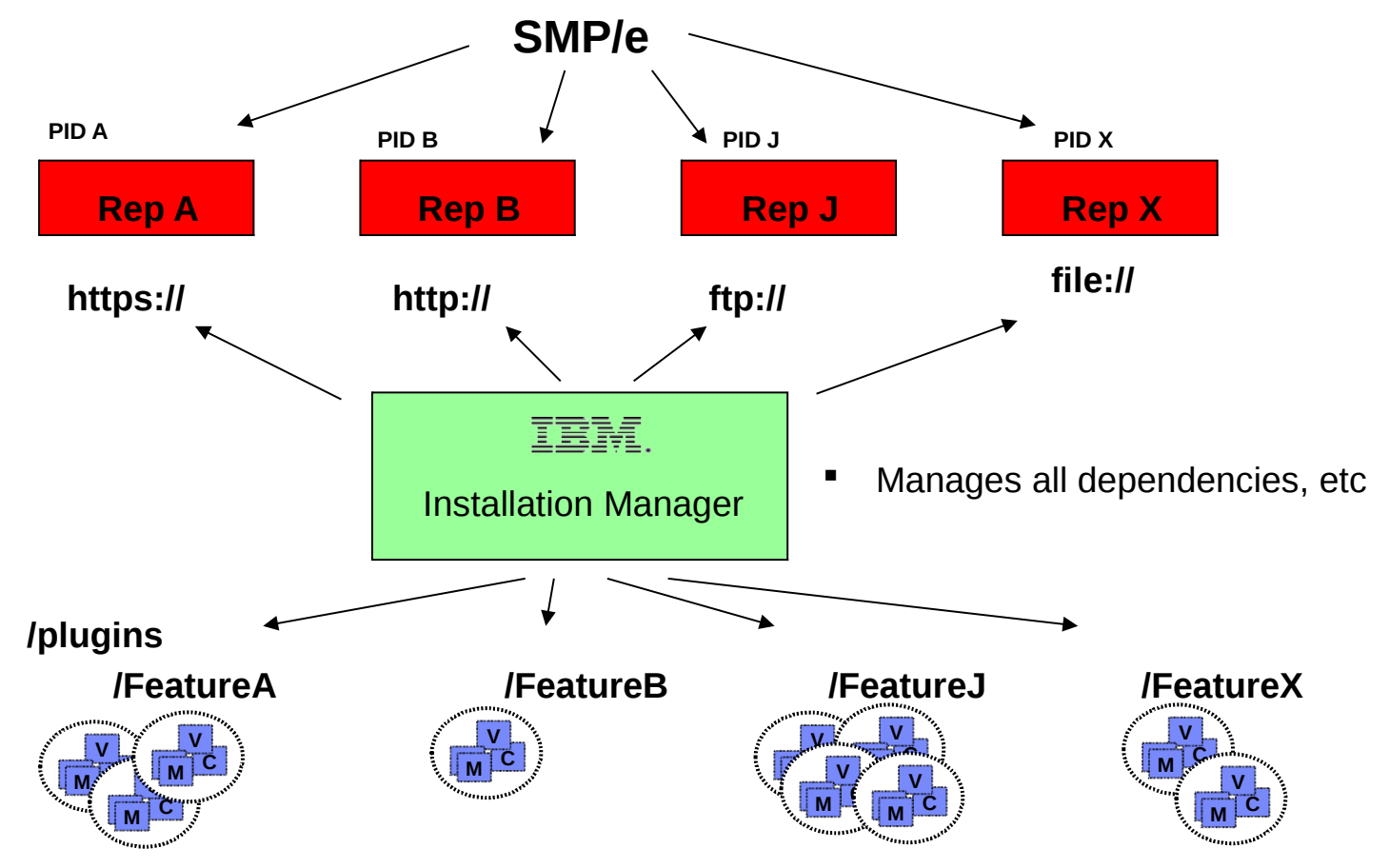

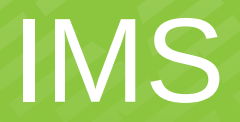

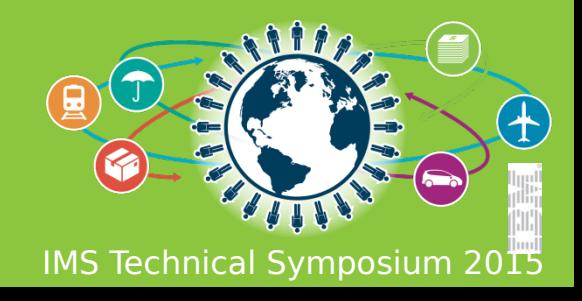

## IMS Dashboards

- **Enterprise System View** 
	- IMS Resource and IMSPlex discovery
	- Hierarchical representation starting from the SYSPLEX to the IMS Resources
- **Enterprise Search** 
	- Search across the entire enterprise
- **Visual Status**
	- Quickly see the status by color for IMS Resources
	- Hover and click status for reason codes and corrective actions
	- Filter IMS Resources
- **Manage IMS Resources** 
	- Start and stop IMS Resources
	- Multi-select IMS Resources to manage and update

#### ● **Resource Relationships**

- View IMS resource relationships
- At a glance, understand why a transaction is having a problem
- **Customize**
	- Change the column attribute defaults
- **Command Console** 
	- Submit IMS commands
- **IMS Connect and IMS dashboard**

## **Discovery**

- **Minimal configuration** 
	- Create an Environment
		- Add IMS Connects
- **Discovery**
	- IMSPlexes
	- IMSPlex Members
	- IMS Connect
	- IMS
	- Transactions
	- Databases
	- Programs
	- Routing Codes

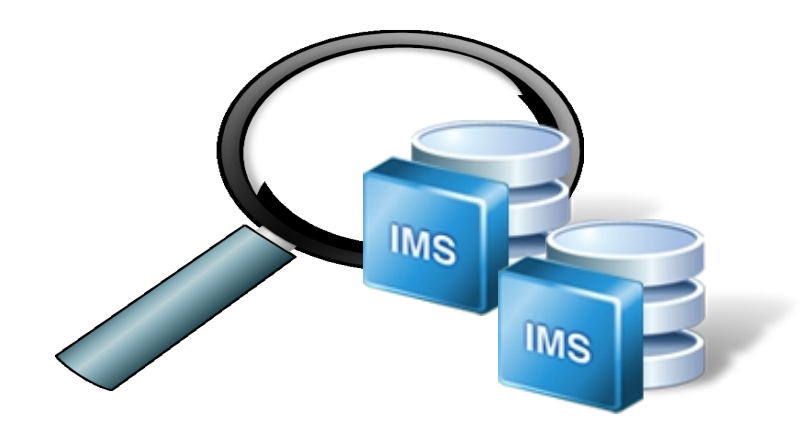

## Configuration

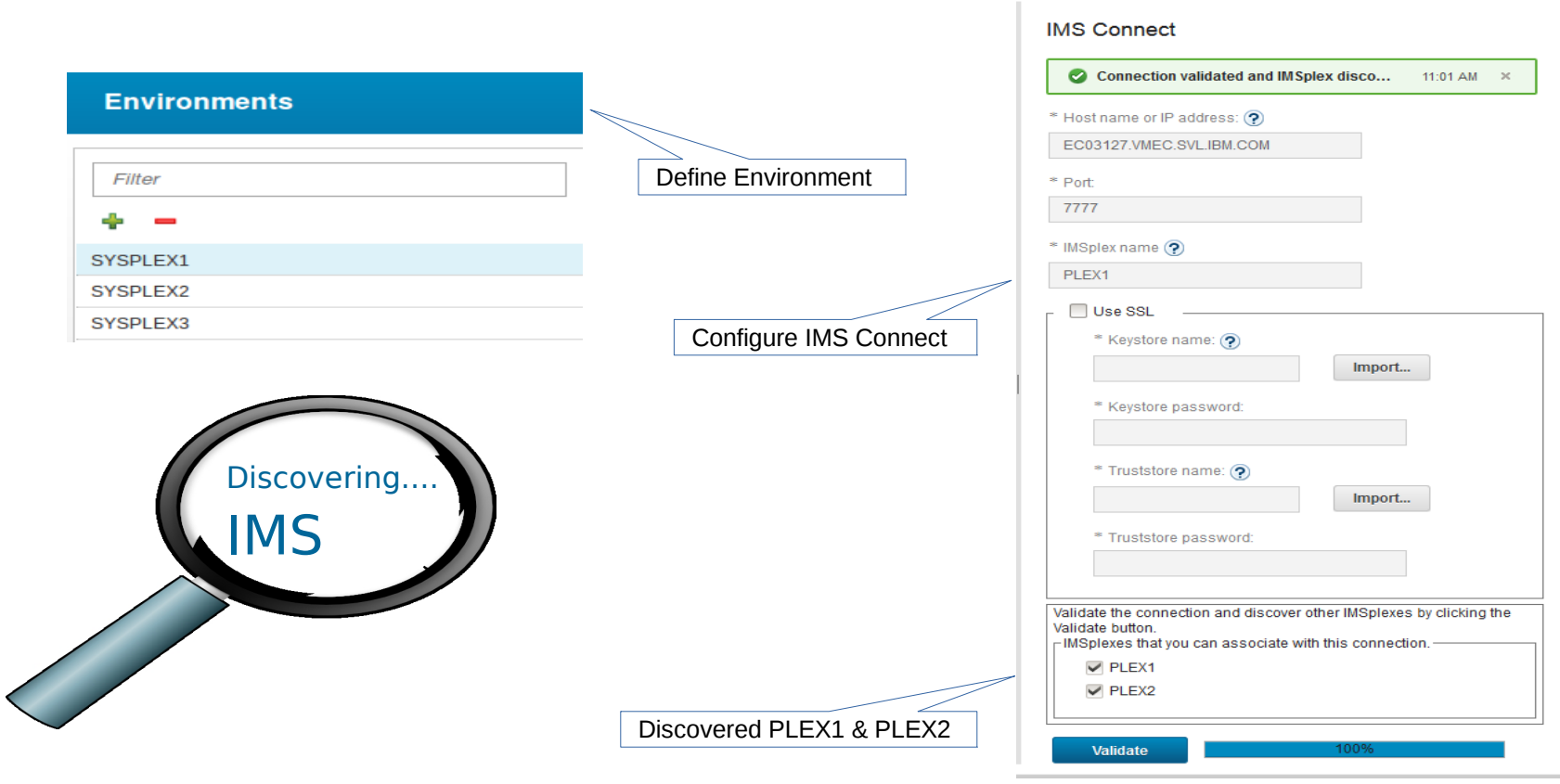

## Discovering

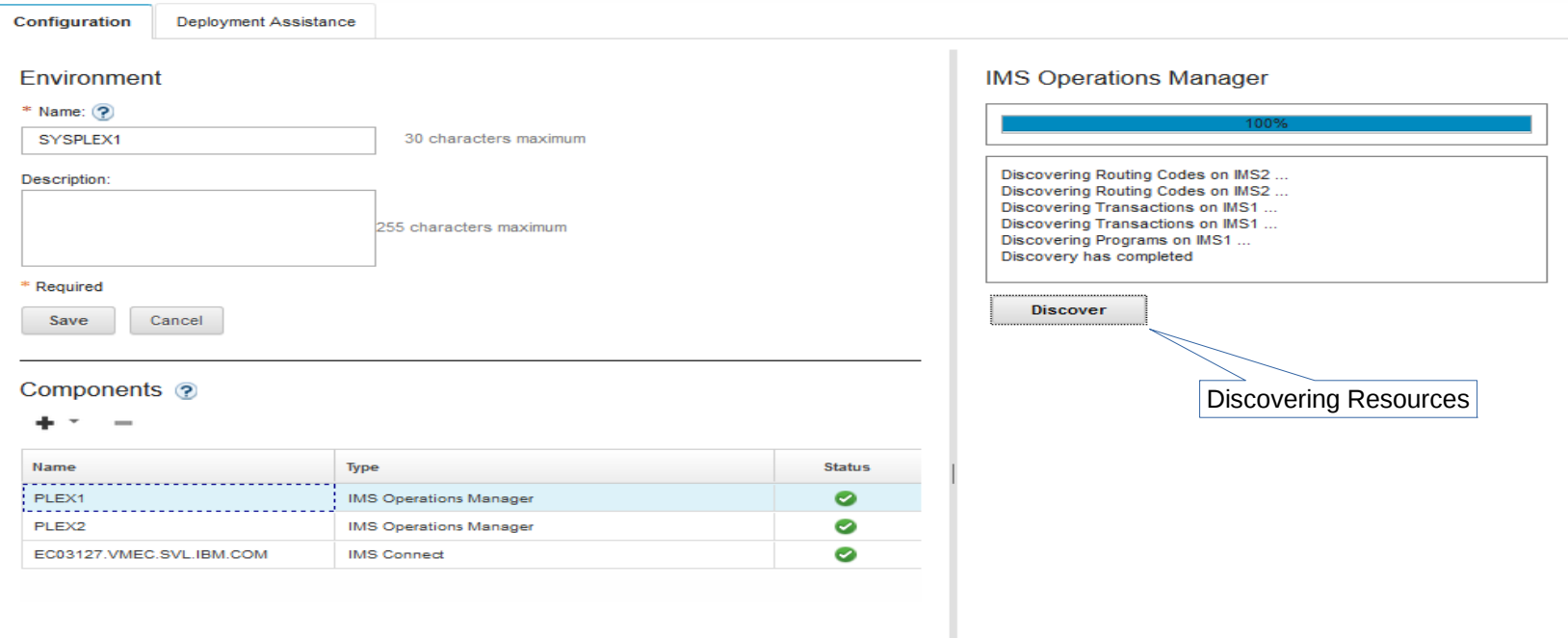

## Enterprise View

- Hierarchical view of IMS Resources
- Logically grouped and auto discovered
- Quickly navigate from one resource to another

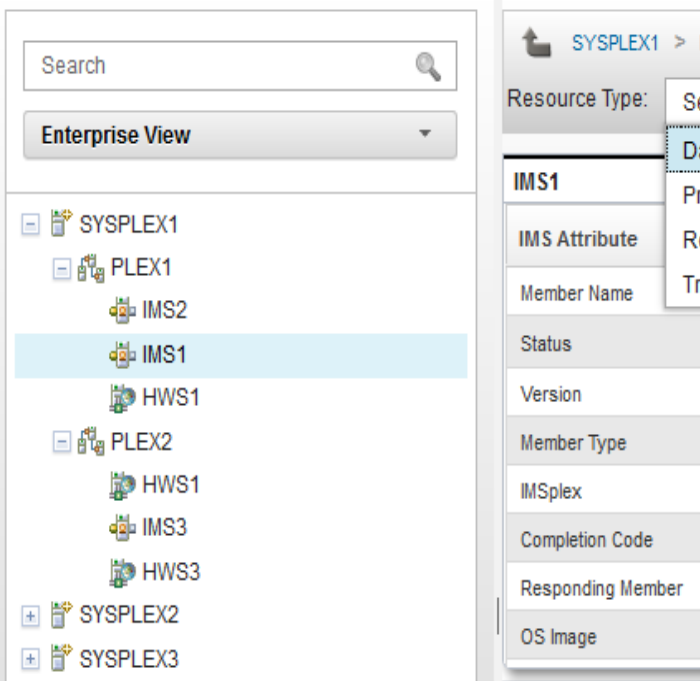

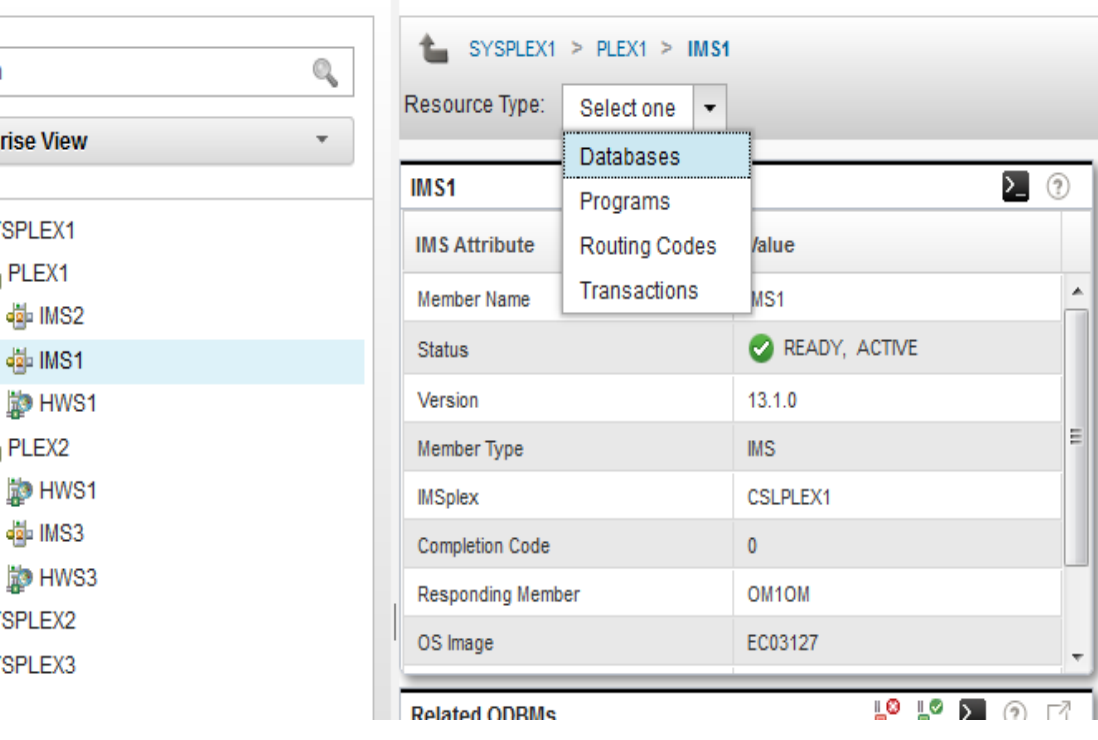

### Enterprise Search

- Search discovered resources by name
	- Transactions
	- Programs
	- Routing Codes
	- Databases
- Type-ahead search
- Visually display resource location
	- SYSPLEX > IMSPlex > IMS

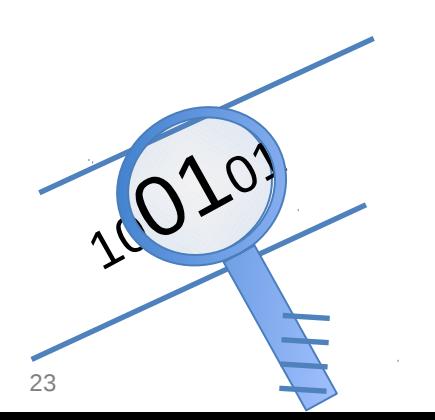

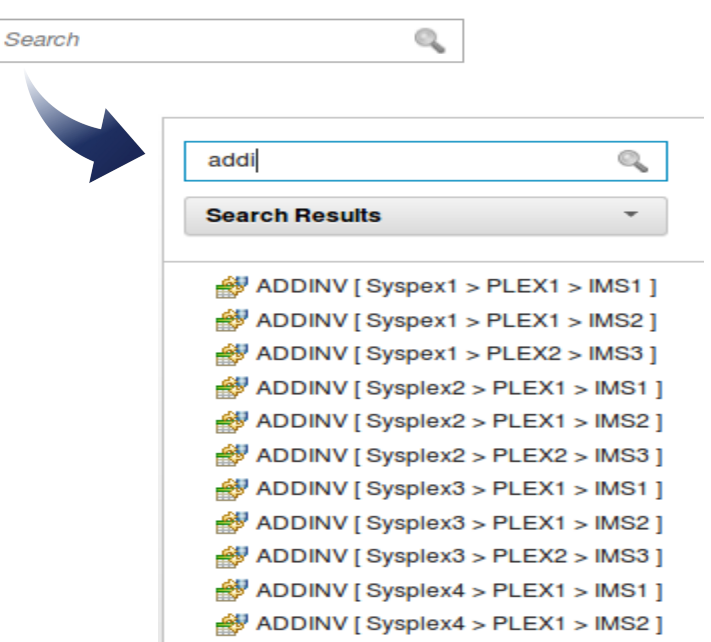

#### $24$

#### Manage IMS

- View IMS statuses at-a-glance
- Start and stop
	- Transactions, Programs, Routing Codes, Databases
- Start/Stop communication link
	- IMSPlex, Datastore, Ports, ODBM, Remote IMS Connect
- Update resources graphically
	- Batch and single mode
- Help panels for reason codes and corrective actions
- Filter displayed results

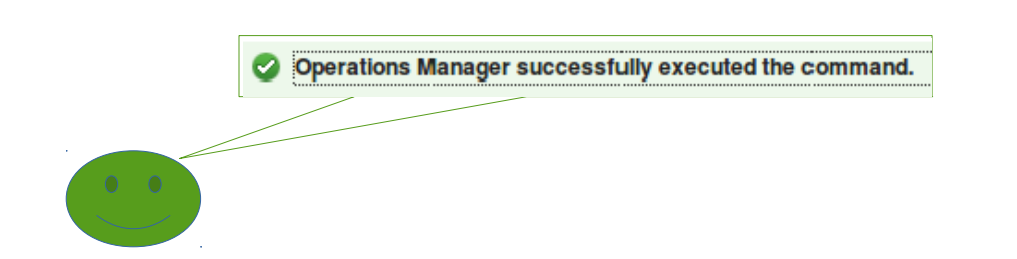

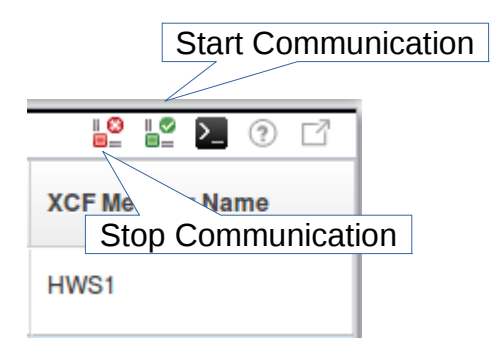

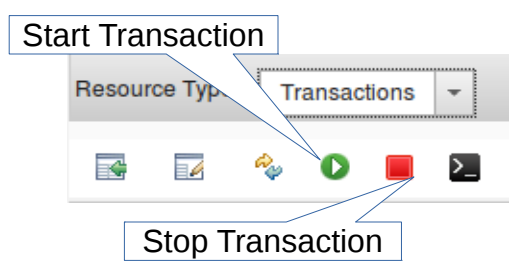

#### Manage IMS – Database

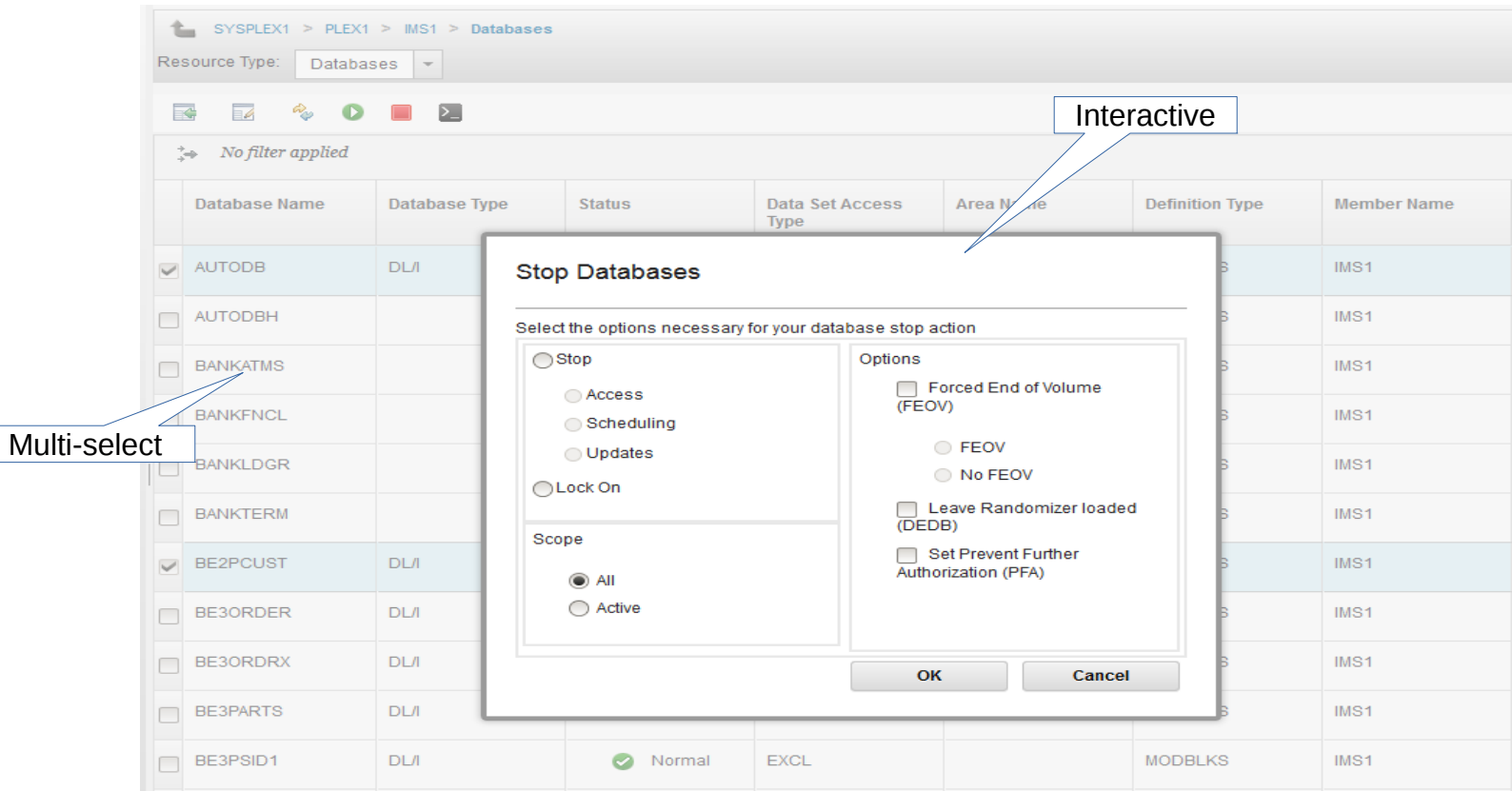

#### Manage IMS – Resource View

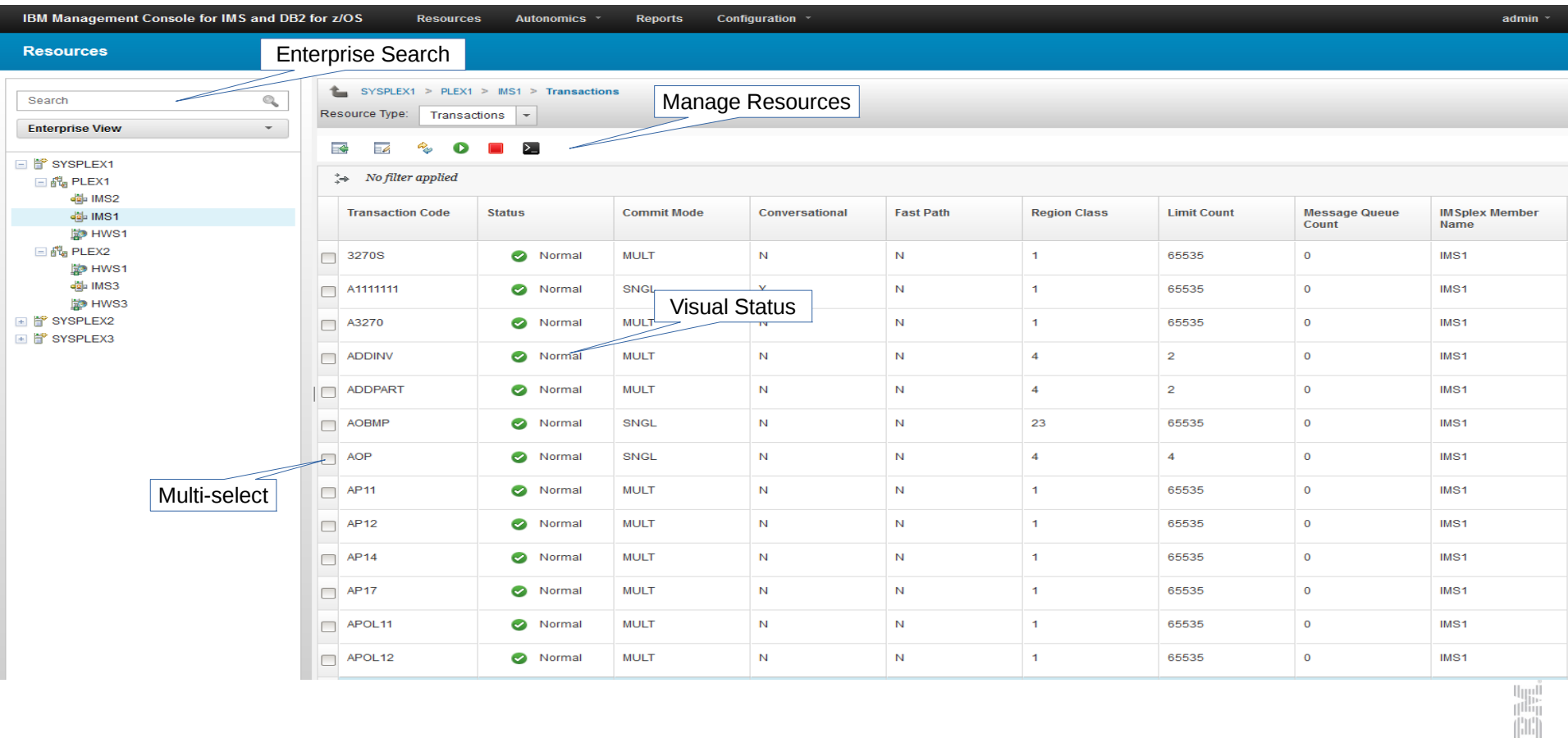

### Manage IMS - Help

- Hover help
- Status by color

Conversational (Y) or non-conversational (N) transaction.

Y

• Help panels

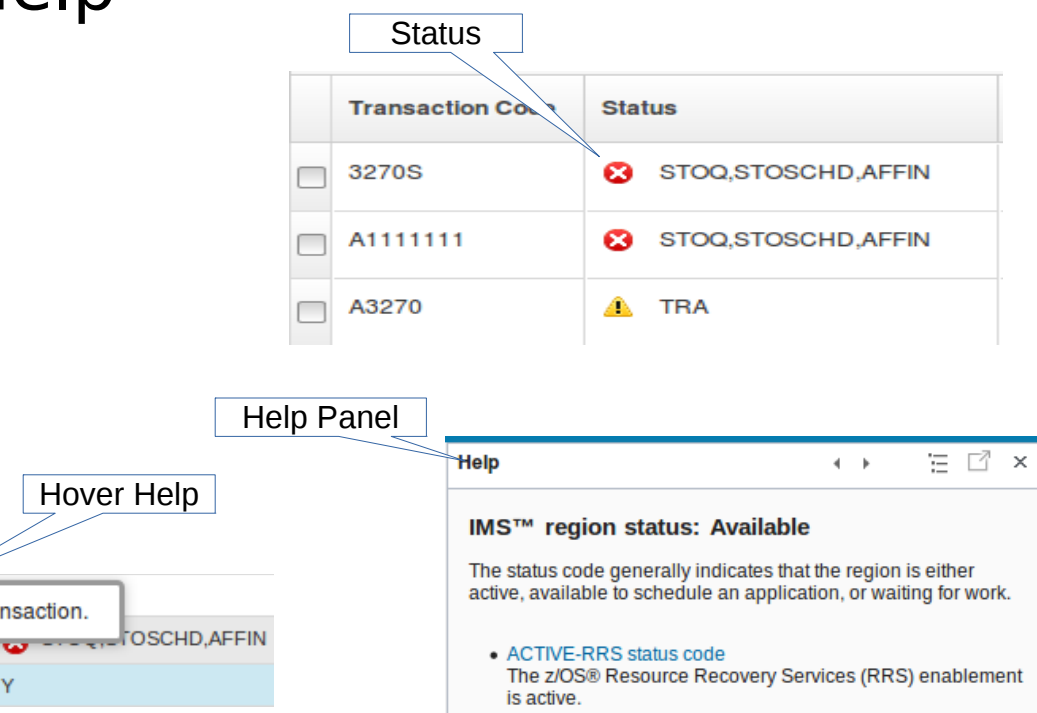

• ACTIVE-XCF status code The z/OS cross-system coupling facility (XCF) enablement is active.

**Course** 

Conversational

## IMS Resource Relationships

- Visually see how resources are related
	- Which database is this program accessing?
- Visually see how communication is established for IMS and IMS Connect
	- Which ODBM is connected to IMS?
	- Which ODBM is connected to IMS Connect?
	- $\bullet$  More.....
		- Remote IMS Connect
		- RECON's
		- Datastores
		- Ports
		- XCF Groups
		- Regions.....

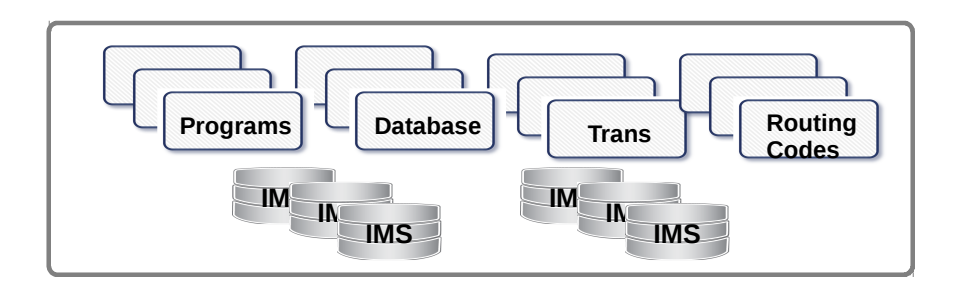

## Resource Relationship - Transaction

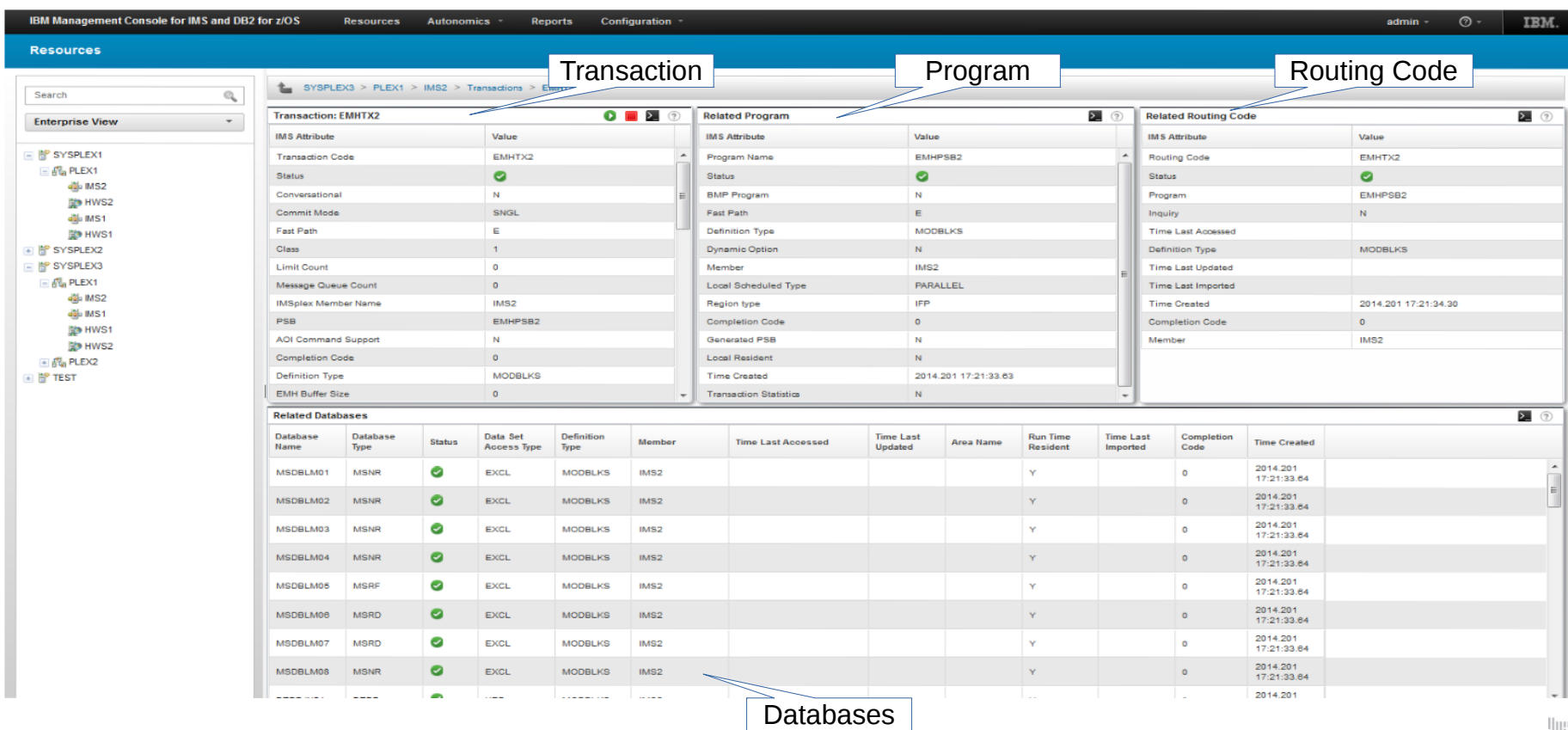

### Resource Relationship – IMS Connect

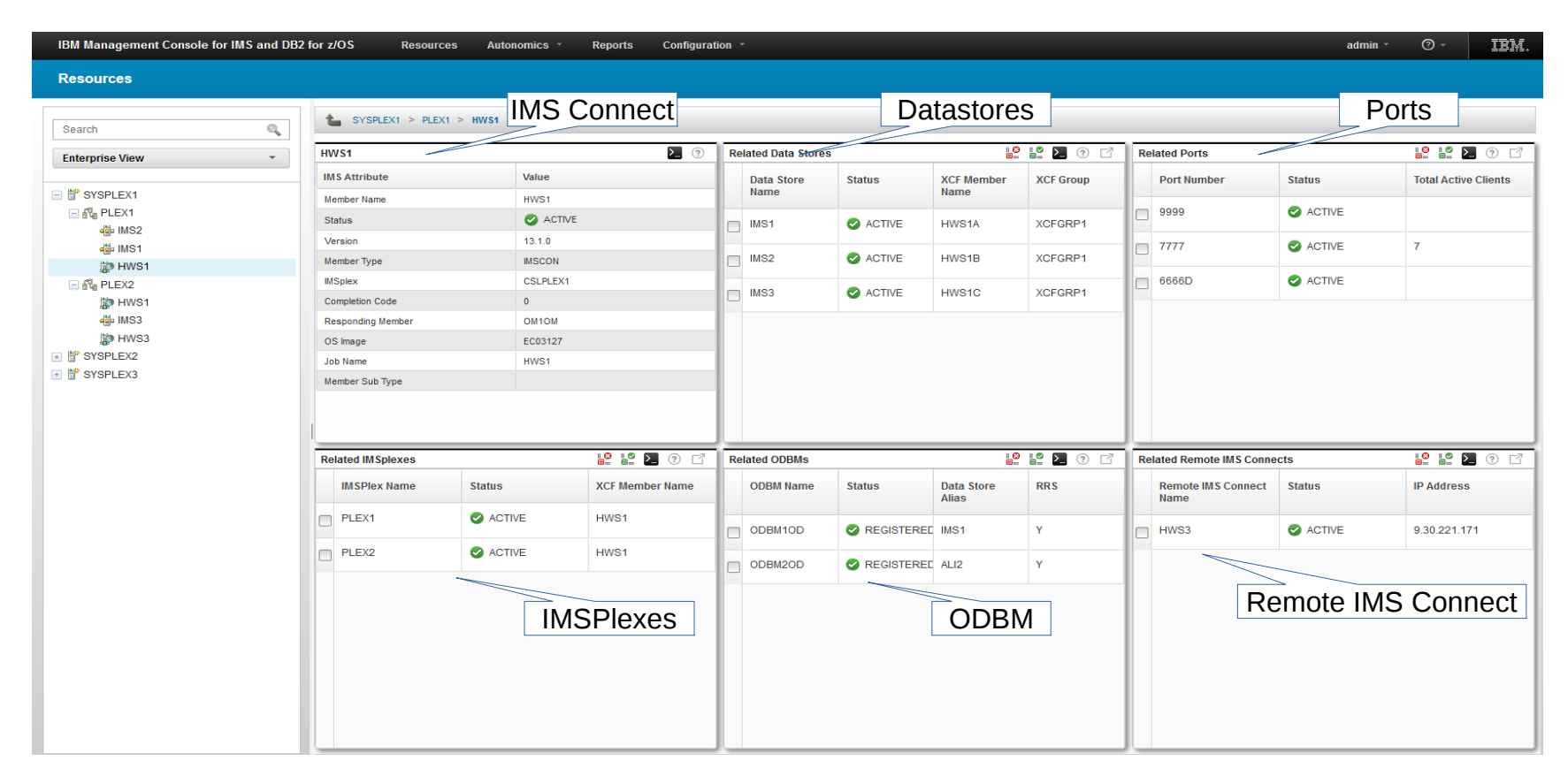

#### Resource Relationship – IMS

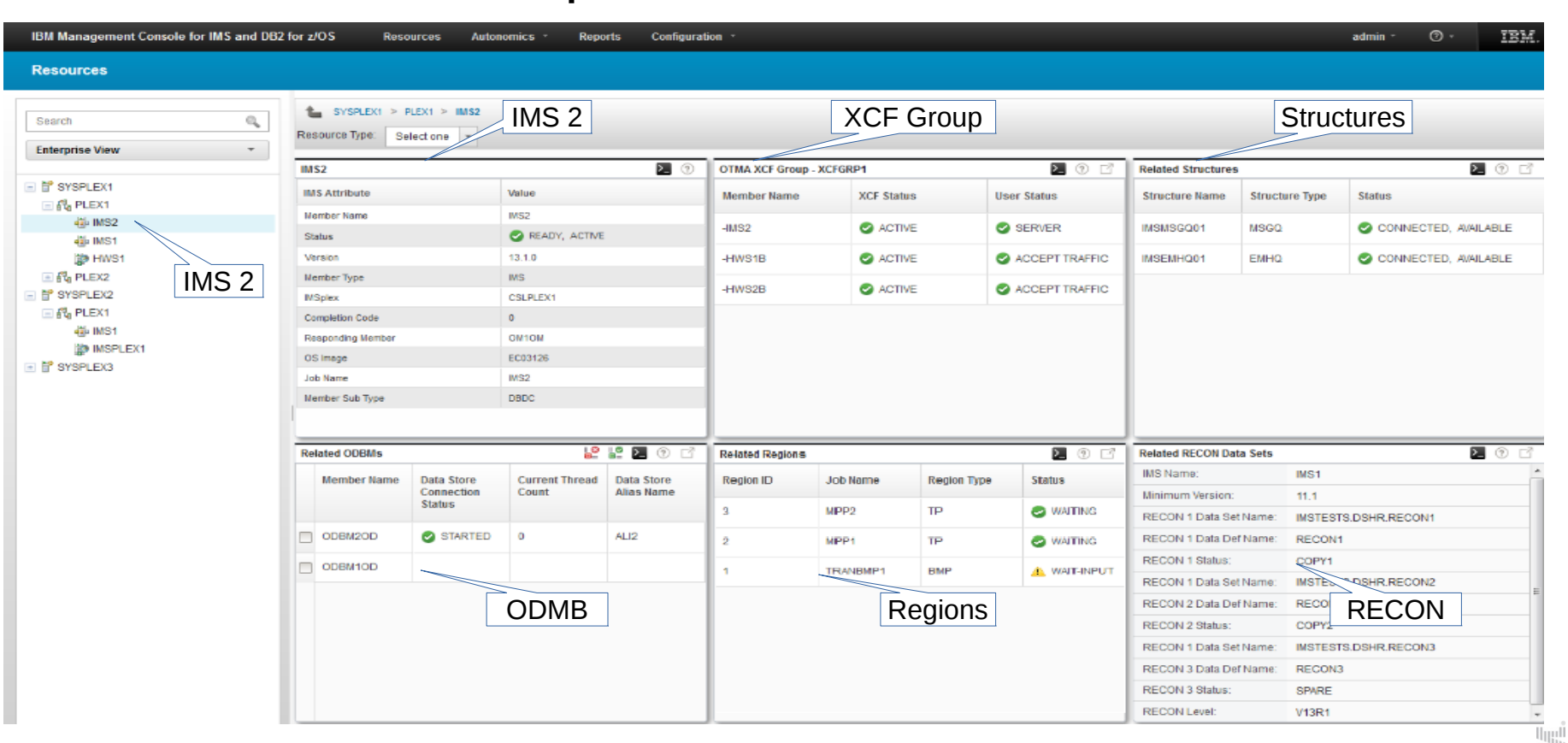

#### **Messages and Commands Displayed**

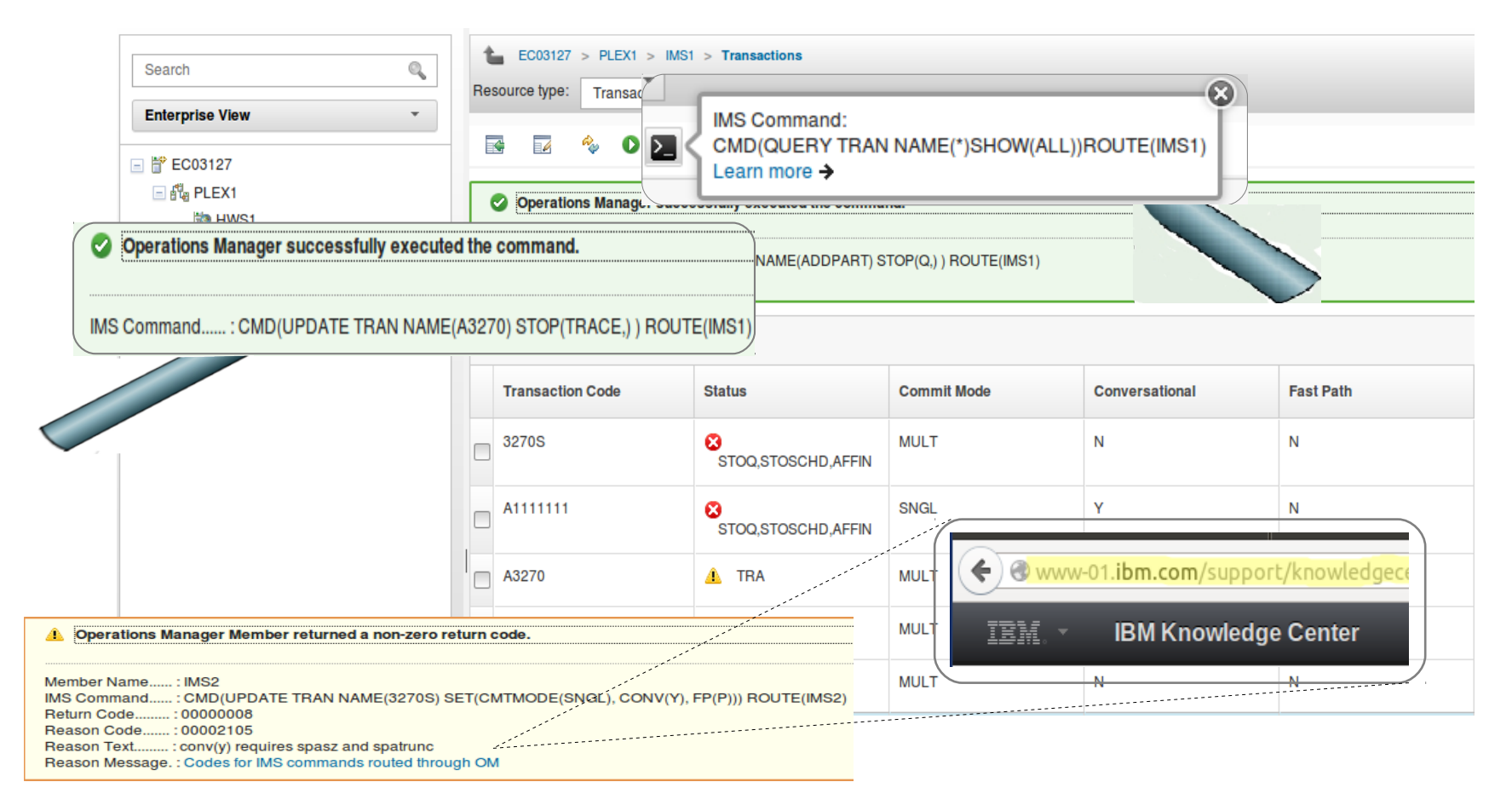

#### **IMS Command Console – Text View**

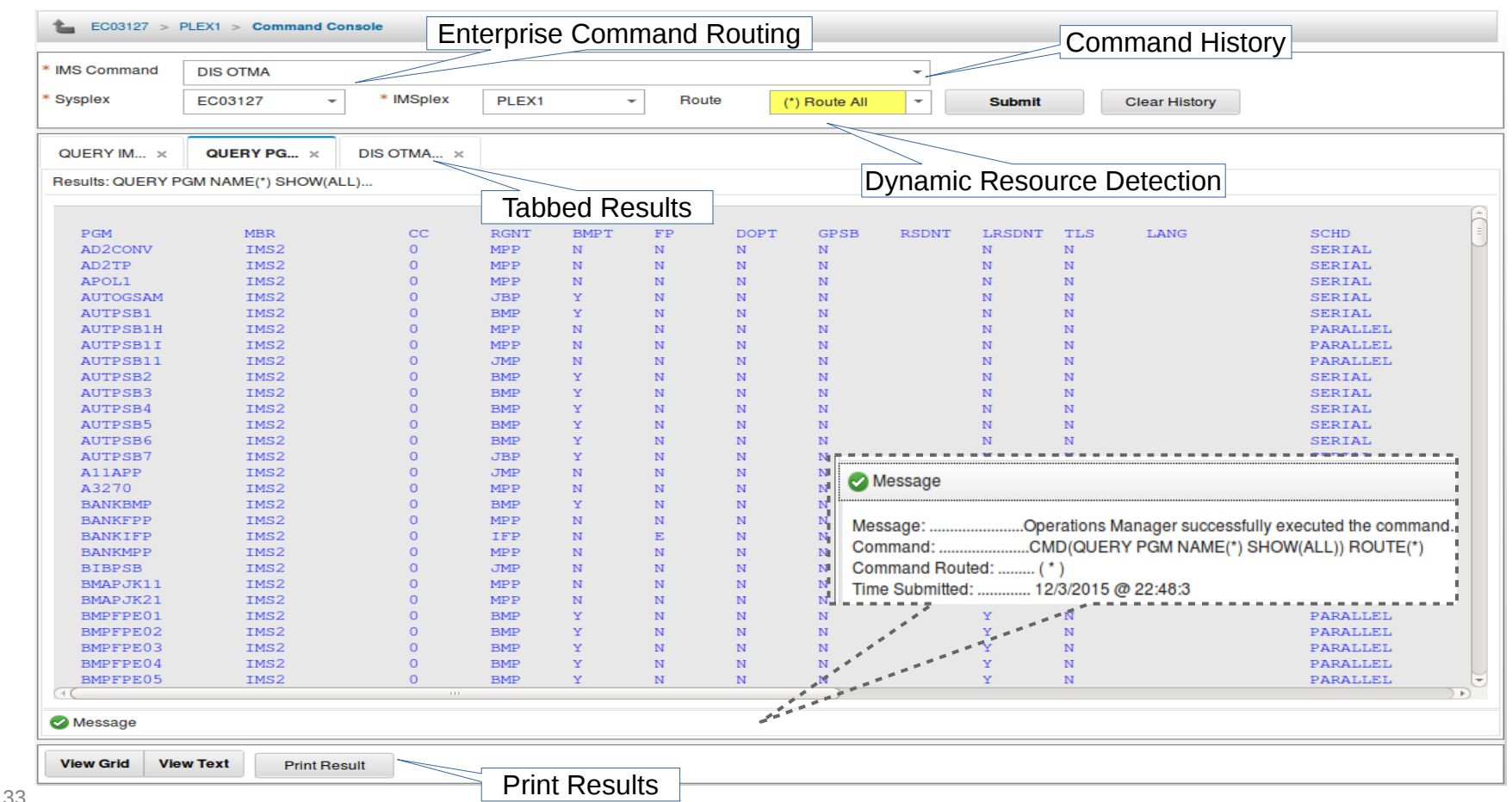

ïW,

#### **IMS Command Console – Grid View**

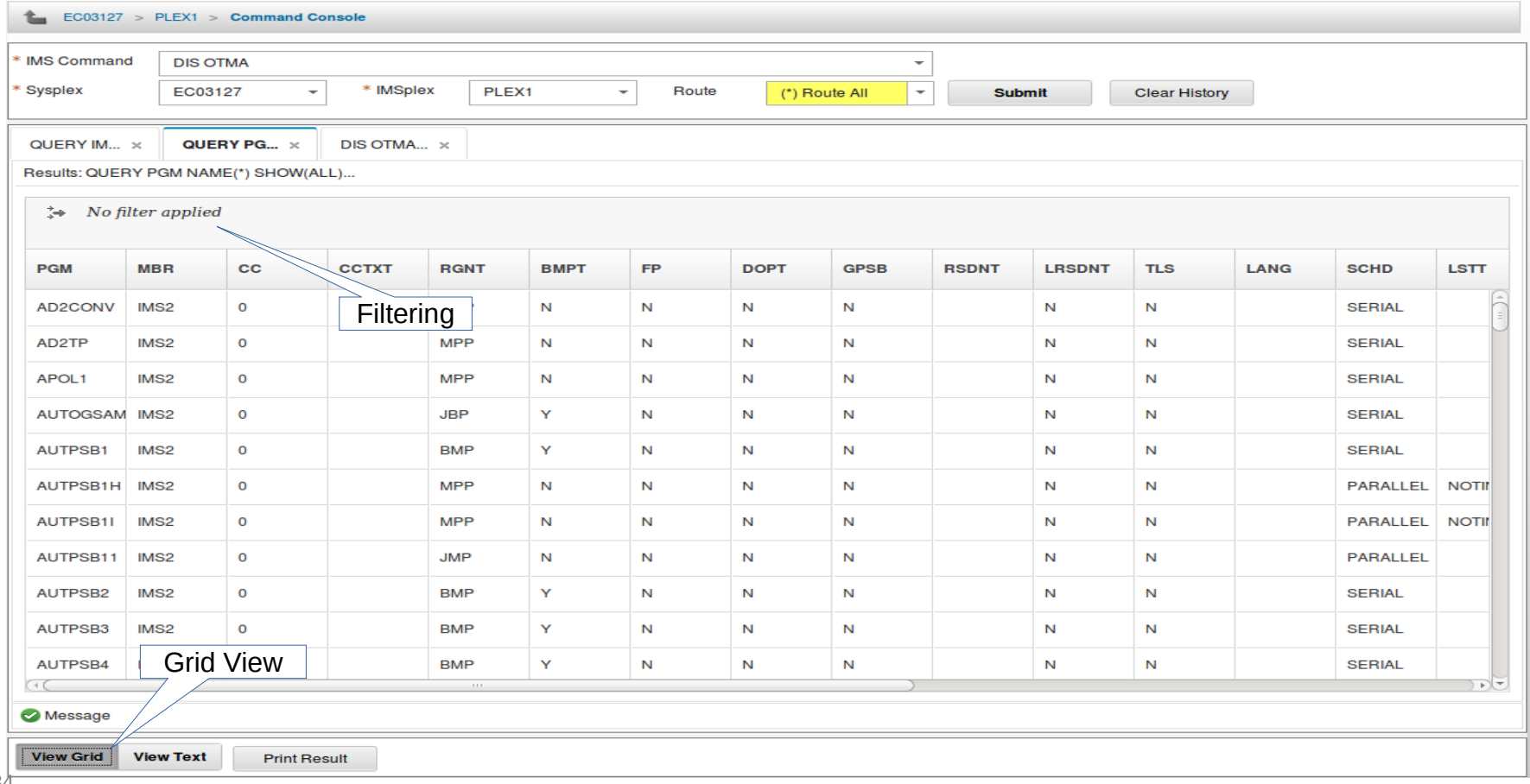

#### **Update Resources**

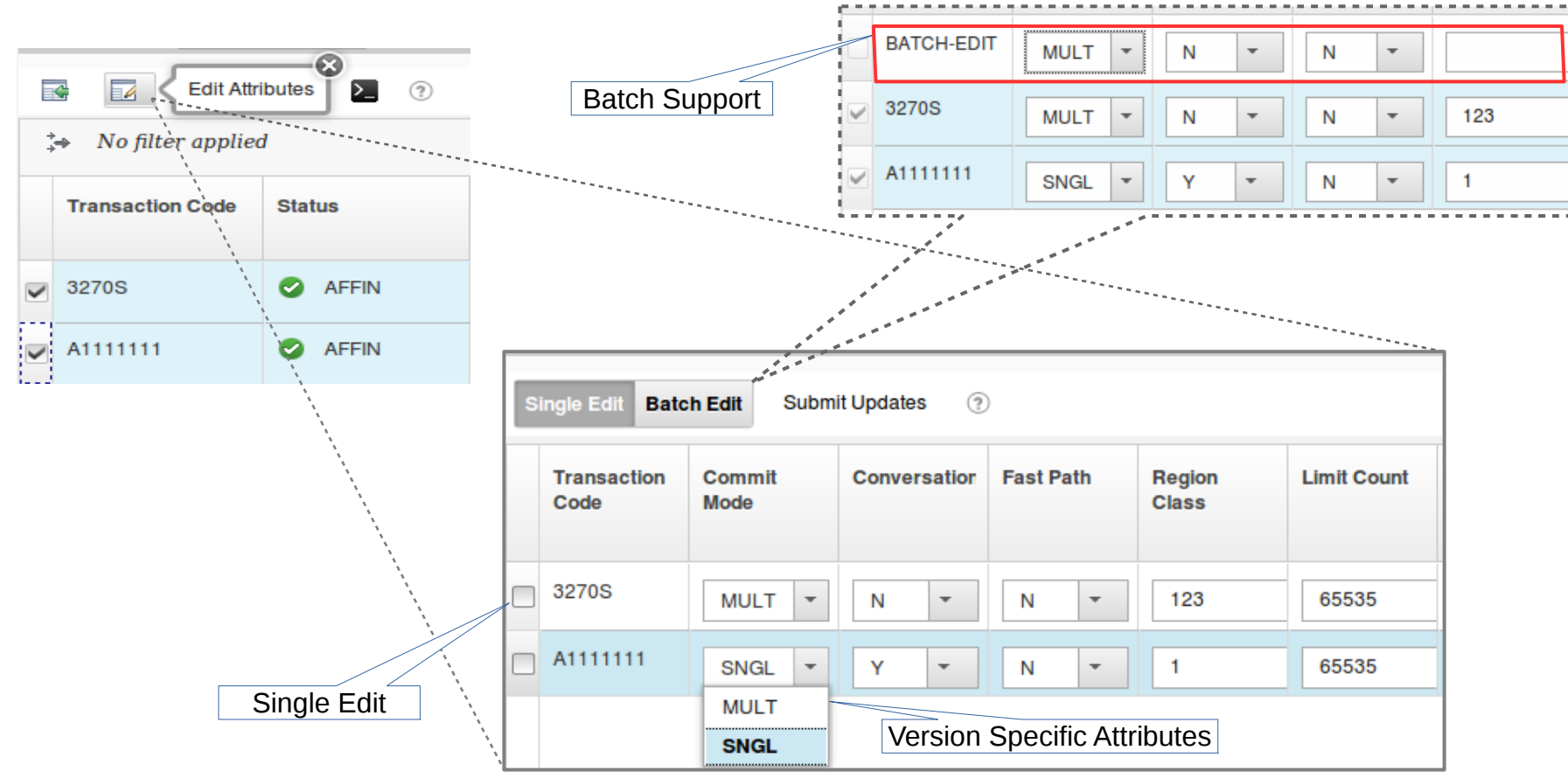

#### **View Resources from the IMSPlex**

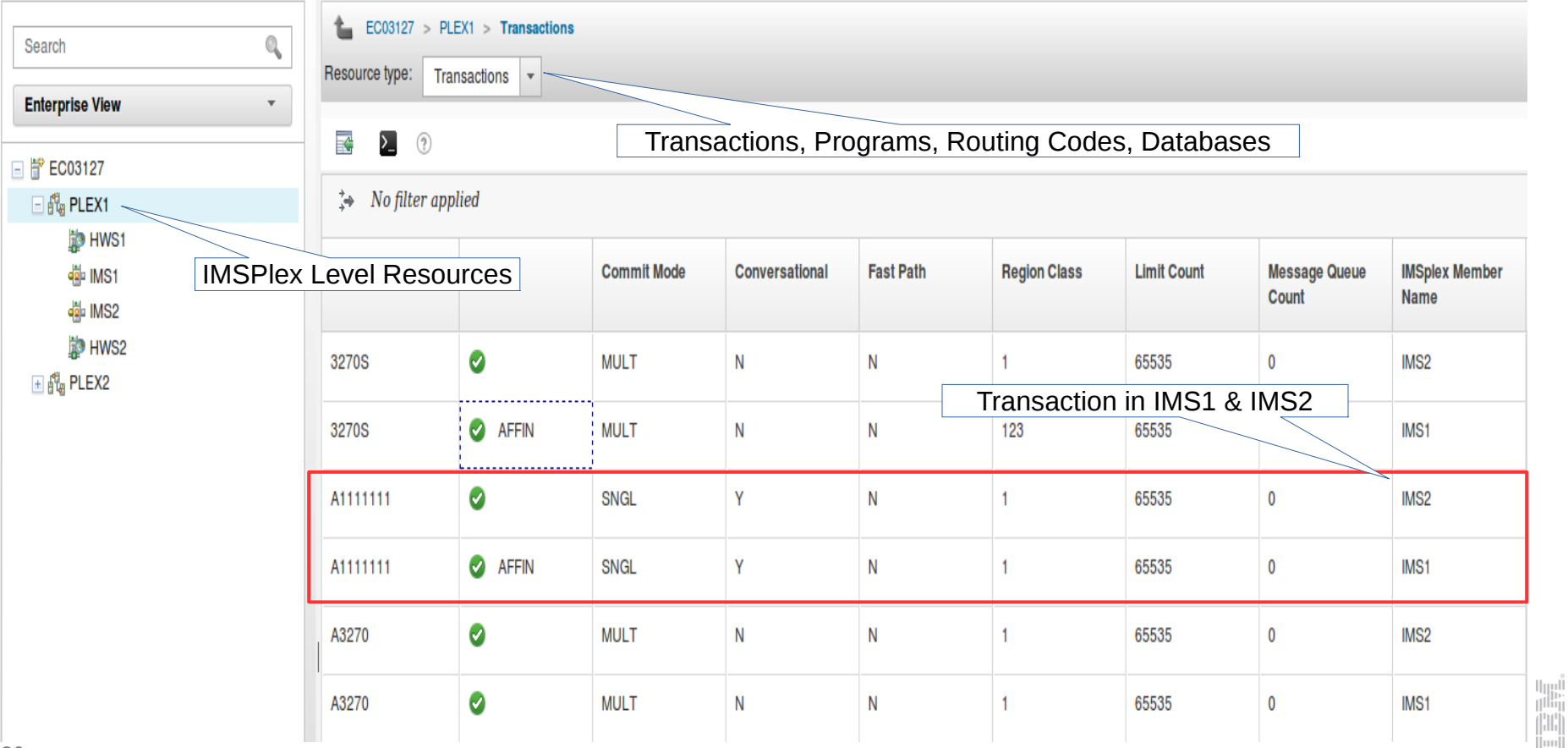

#### **Filtering Results**

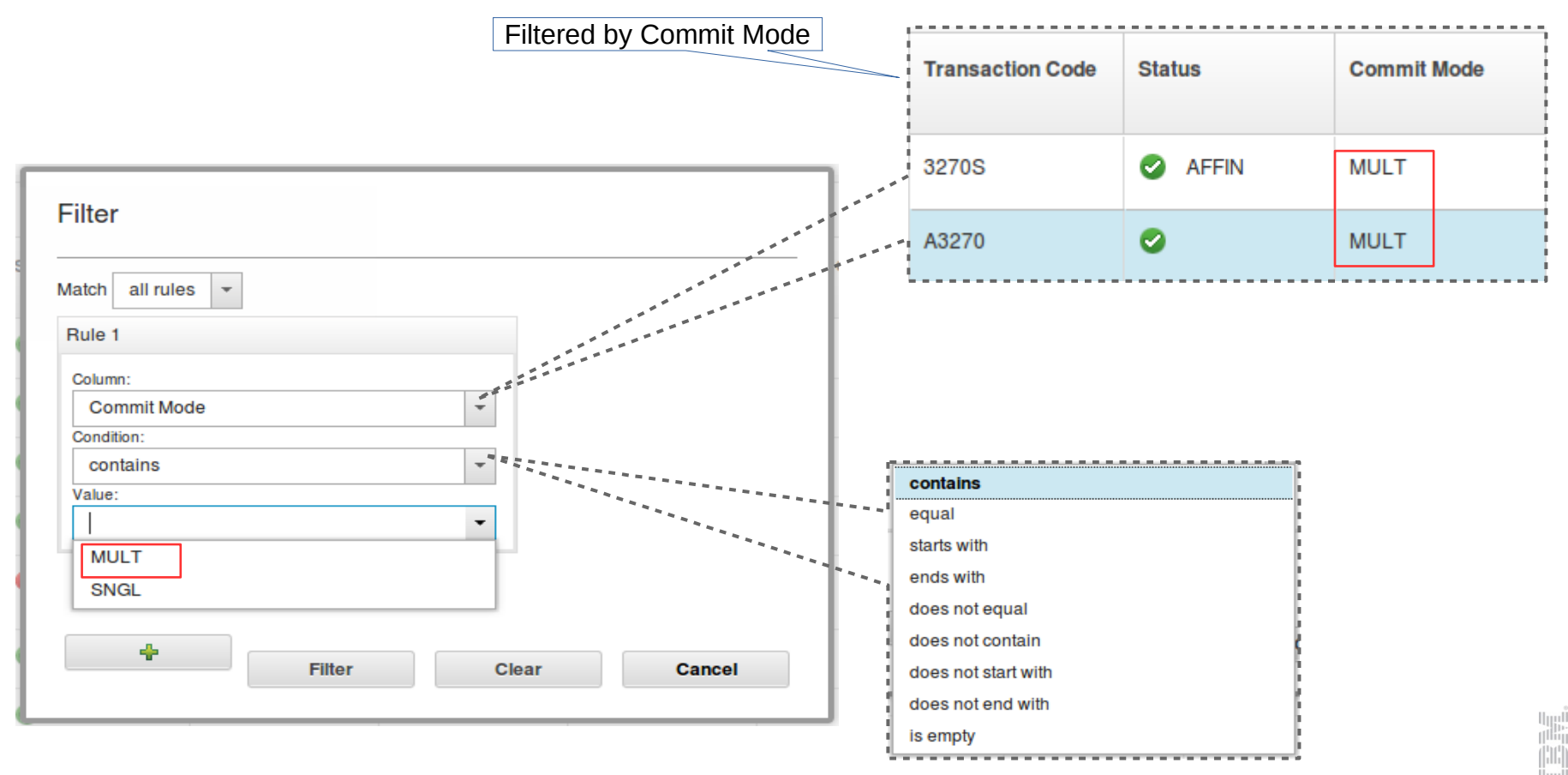

## IMS & DB2 Autonomics

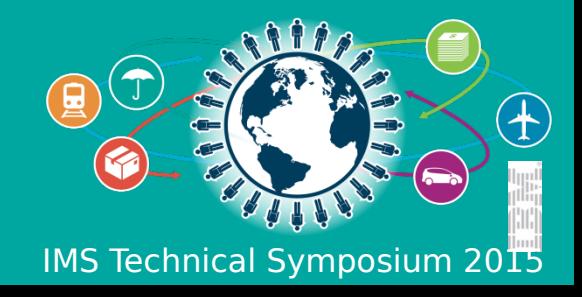

## **The Growing z/OS Skills Gap**

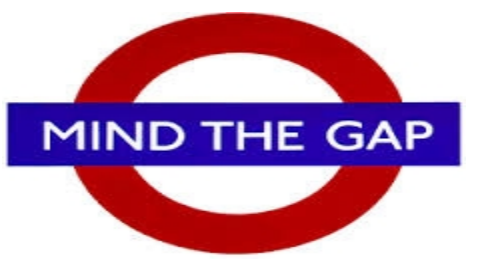

- Expert IMS & DB2 z/OS skills are dwindling
	- Experienced DBAs and SysProgs continue to retire
	- New DBAs and SysProgs take years to become "experienced"
	- Industry wide modern employees spend less time in a single role
		- Becoming less likely to find as many 25+ year experienced DBAs and SysProg
- Yet, the need for expert DBA / SysProg skills is growing
	- Demands for 24x7 high performance operation continue to increase
	- Allowed outage windows are shrinking and are less frequent
		- Maintenance done in those windows is more important than ever
	- Increasing system complexity makes planning, maintaining, and troubleshooting more difficult and time consuming
- DBAs / SysProgs must become more efficient, more quickly

#### **ANSWERS PRICE LIST** Answers (requiring thought)........ 1.25 Answers (correct) .................. 2.50

#### **IBM Tools Answer…**

- Autonomics
	- Automate the routine collection of data
	- Automate the simple analysis of this data
	- Automate the obvious decisions based off this analysis
	- Automate the straight-forward execution of decisions
- Advanced Graphical Interfaces
	- Consolidate and simplify information from various sources
	- Simplify the presentation of complex information (visuals)
	- Shorten the learning curve (integrated assistance and doc)
- Convergence of our Tools
- IBM Tools start working together and leverage each others functions
	- "Sum is greater than the total of its parts"

#### **The Value of Autonomics**

#### **Today**

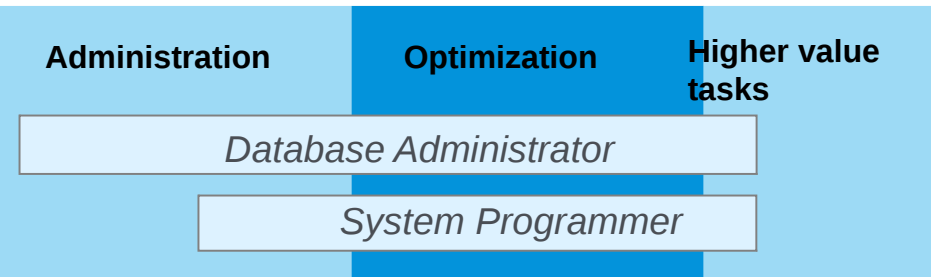

#### **Target: IMz Tools enables productivity**

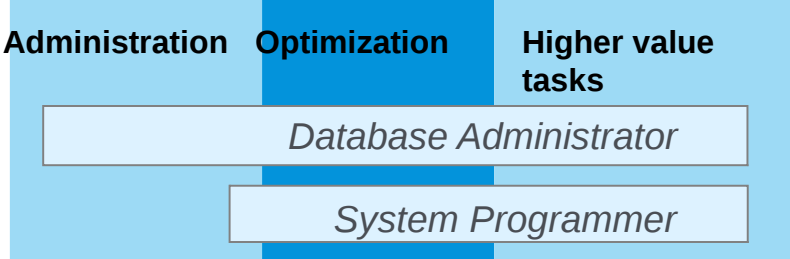

…the essence of autonomic computing is system selfmanagement, delivering better system behavior and **freeing administrators from low-level task management.**

Source: Wikipedia, Oct 2014, http://en.wikipedia.org/wiki/Autonomic\_computing

#### **Sensors: Collecting the Basic Information You Need**

- Statistical point-in-time sensor data on your FF/FP Databases
	- Stored in IMS Tools Knowledge Base repository
	- Historically maintained per user specifications
	- Over 60 / 70 separate data elements related to space usage, optimization, and fragmentation
		- Data set extents, DASD volume usage, data set free space, roots distribution, RAP usage, CI/CA splits, and IMS free space, etc...
- Two methods of collection:
	- 1. Standalone database Sensor utilities for full-function and Fast Path databases
	- 2. Integrated with existing IMS Tools
- Integrated Tools support
	- High Performance Image Copy, High Performance Pointer Checker
	- **Fast Path Analyzer, Fast Path Online Pointer Checker**

# **Sensors Sensors**

#### **Policies: Using Sensor Data to Make Decisions**

- Policy definitions are used to evaluate specific database states
	- Threshold values are compared against sensor data for a given database or group of databases

**Policies Policies**

- When thresholds are met or exceeded, exceptions occur
- Works "out of the box"
	- Ships with predefined policies and threshold values
	- Full ISPF interface provided for policy management
- Customizable to fit your shop
	- You can define your own sets of threshold values
	- Customize the messages sent when exceptions do occur
	- Specify who receives which messages and how
		- WTO, e-mail, or text

## **Automation: Delivering on our Vision**

- $\bullet$ IBM Tools Autonomics Director 1.3 (Passive)
	- Automates collection and analysis of Sensor Data
	- Recommends when databases should be reorganized
		- With email or text notifications
	- Provides a scheduling feature that allows you to control how frequently sensor data is collected and how frequently policies are evaluated
	- Flexible scheduling around pre-defined PEAK times
- $\bullet$ IBM Tools Autonomic Director 1.4 (Active)
	- Actively initiate recommended actions on user-defined database groups
		- Discovery feature for identifying related database groups
		- Ability to manage and coordinate reorganization of multiple IMS database groups as if reorganizing a single database
		- Flexible scheduling only in pre-defined Maintenance windows

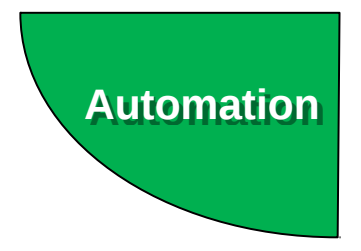

#### **IMS Autonomics**

#### DEDBJ001 (EC01053 > \$IMS13)

☆ D ■ E 2 – 音 View DBD Map

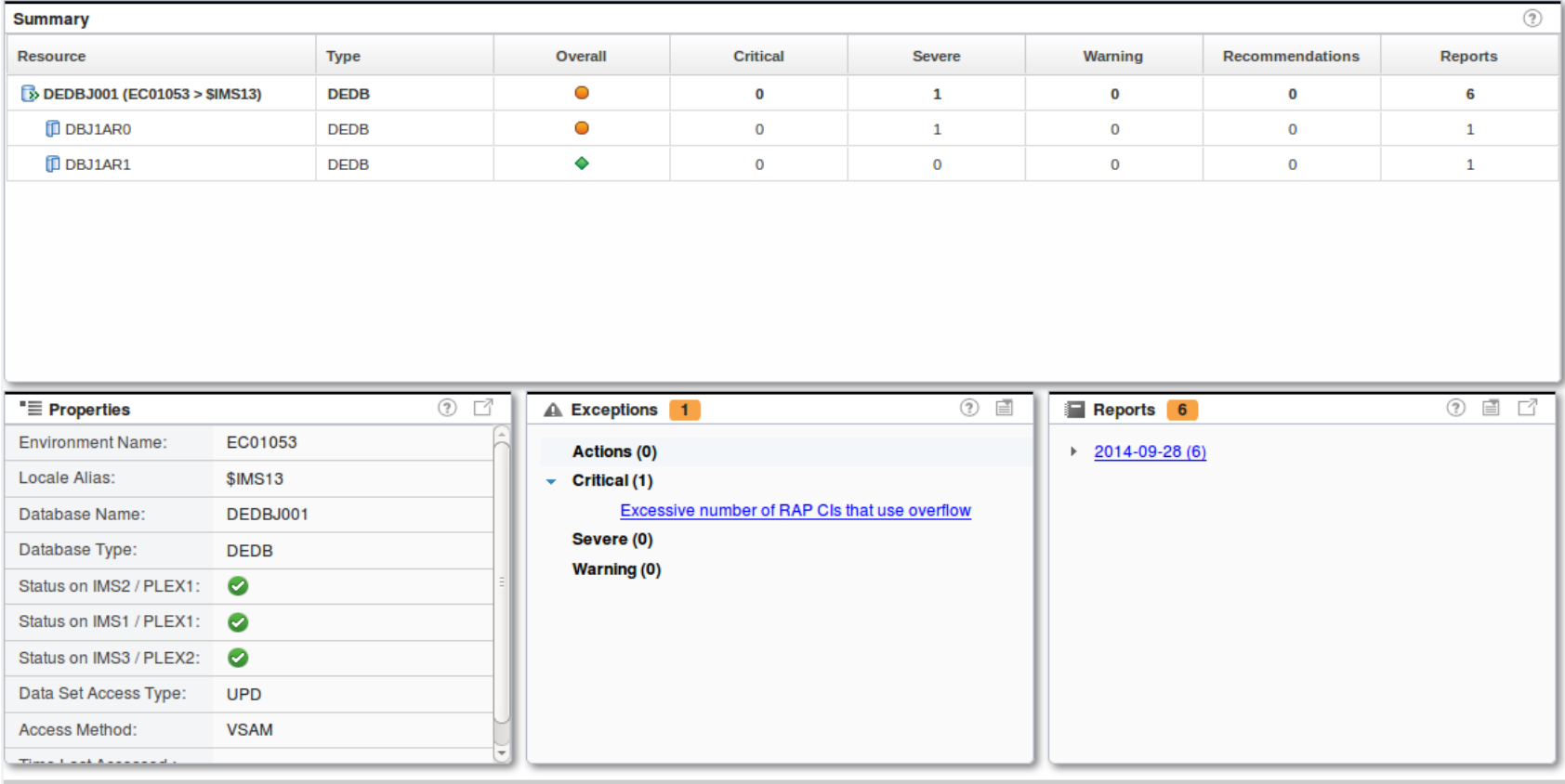

#### **IMS Autonomics**

Troublesome Databases > HDAMVSAM (ACDEMOFF)

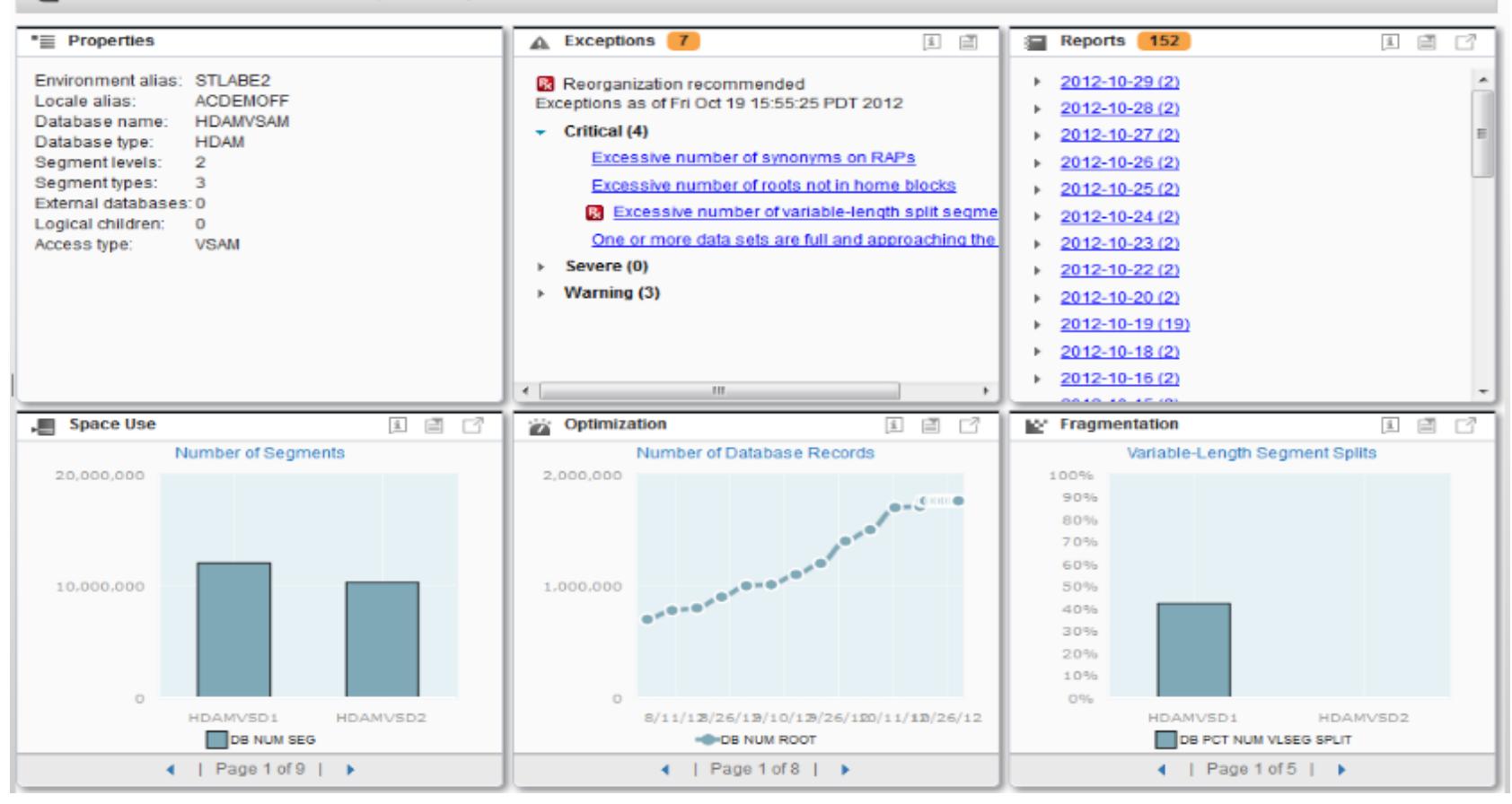

## DB2 Utilities Solution Pack 2.1

• DB2 Utility Autonomics Support

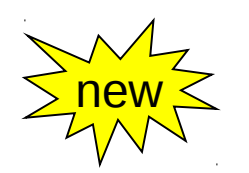

#### *"More integration, greater value"*

**Optimize, control manage & automate**

*Components:*

*DB2 Automation Tool*

*DB2 High Performance Unload for z/OS*

*DB2 Sort for z/OS*

*DB2 Utilities Enhancement Tool* 

*+ Autonomics support*

#### *DB2 Utilities Solution*

- Capture historical utility execution
- Automate analysis and surface potential problems and recommended solutions into the Autonomic Framework
- Autonomically drive REORG, IC, RUNSTATS only when necessary in user configured maintenance windows
- DB2 Sort  $v2.1$  for  $z/OS^*$ 
	- Greater optimization with a tighter integration between DB2 Sort and IBM DB2 Utilities, delivered via a bi-directional, multi-record interface:
		- Up to 87% reduction of Sort CPU usage when used with zIIP engines (up to 49% w/ no zIIP)
		- Up to 60% reduction of utility CPU usage when used with zIIP engines (up to 39% with no zIIP)
		- Up to 46% reduction of utility elapsed time
- DB<sub>2</sub> Automation Tool v 4.2 for z/OS<sup>\*</sup>
	- Job profile grouping provides flexibility to combine utility maintenance functions within a single job profile to meet application and business needs
	- Support for e-mail, text message or Write-to-Operator (WTO) notifications when selected events occur, such as start/end of a job build or start/end of a maintenance window

#### **Library Integrity Utilities**

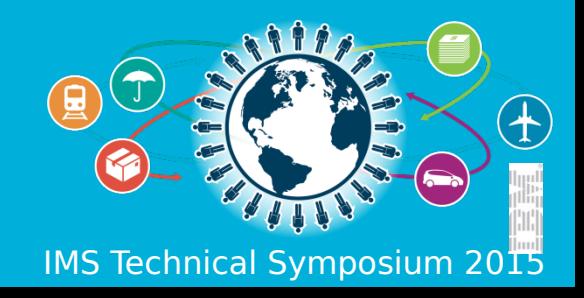

#### **Library Integrity Utilities**

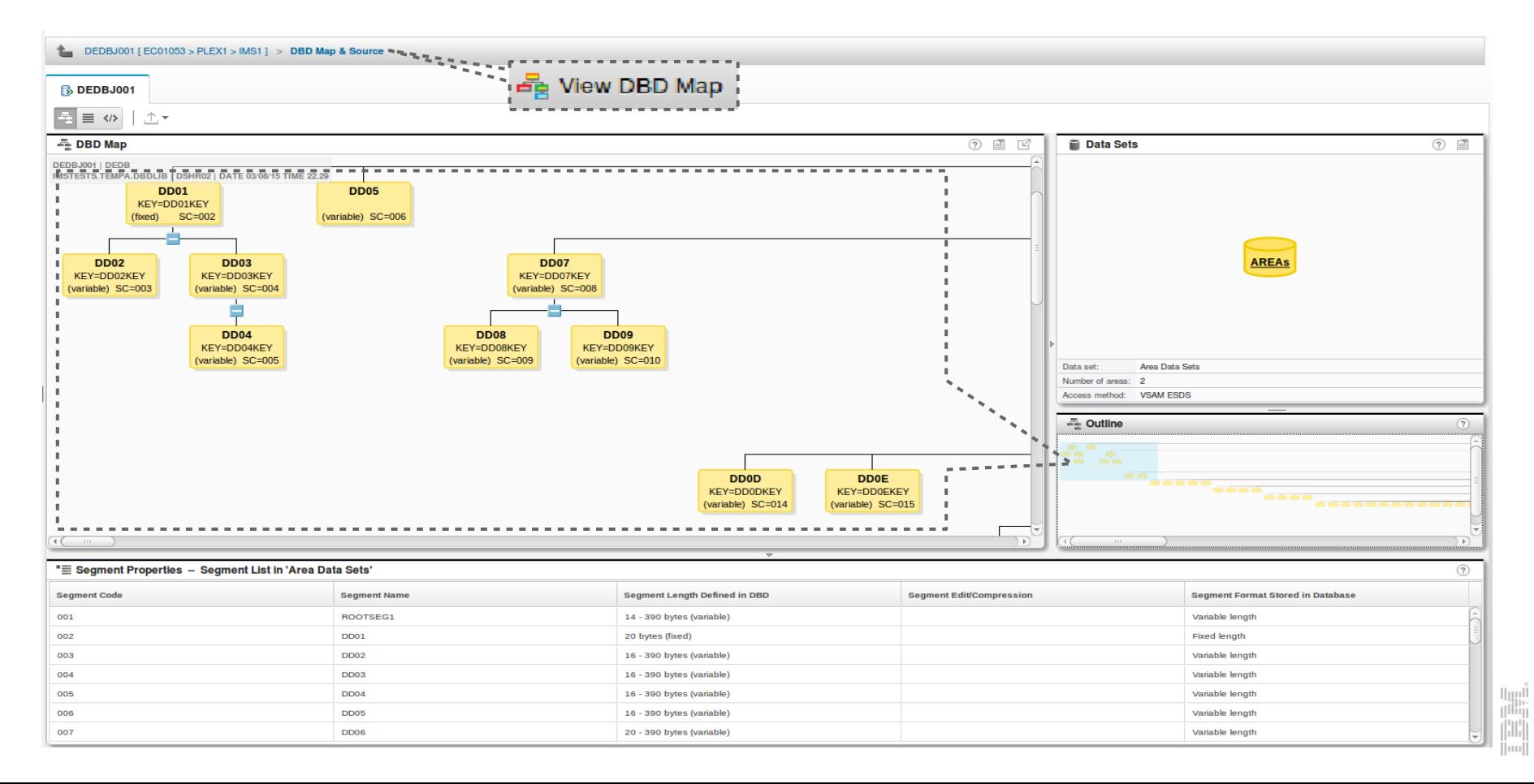

#### **Library Integrity Utilities – DBD Source**

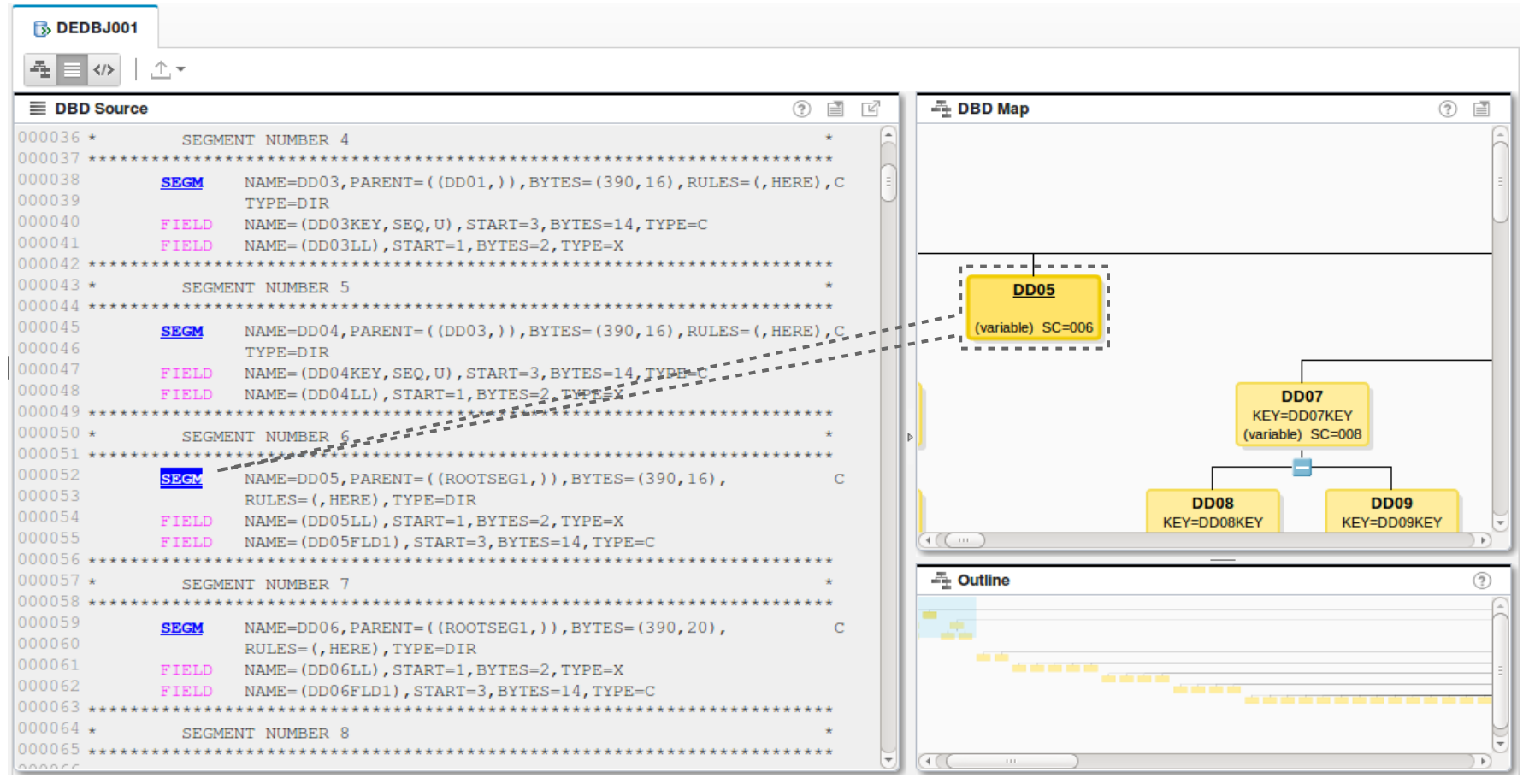

#### **Library Integrity Utilities – DBD XML**

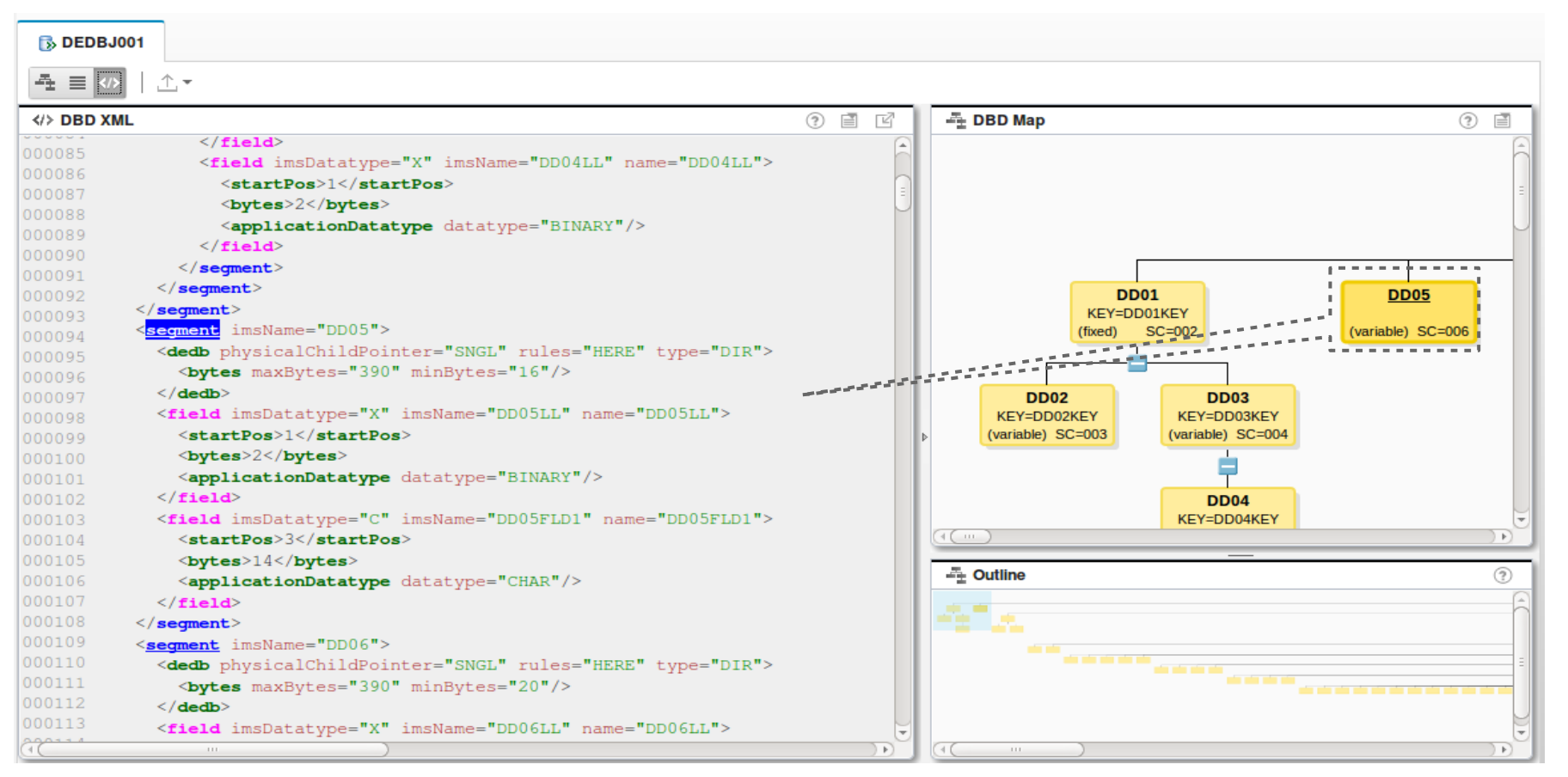

l<br>Tilli

#### **Management Console Demonstration**

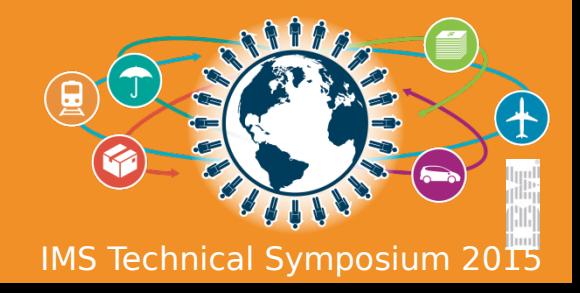

### **IBM Management Console Demonstration**

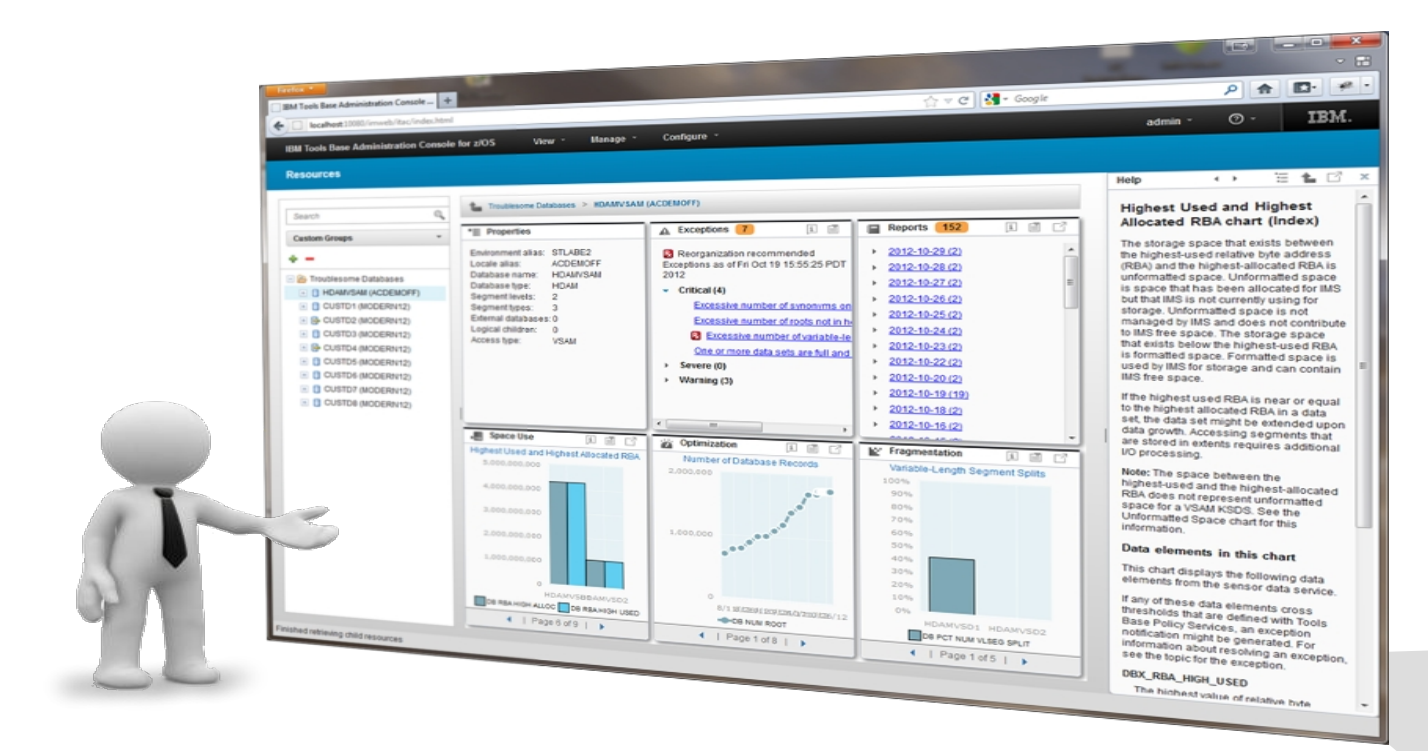

## Questions ?

# Reserved Charts

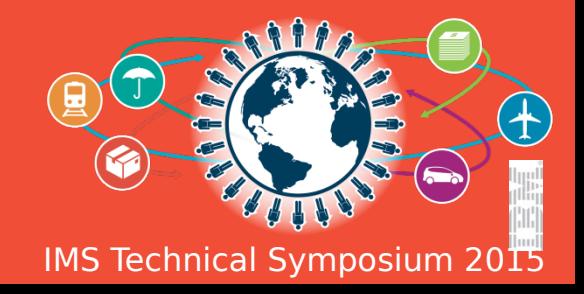

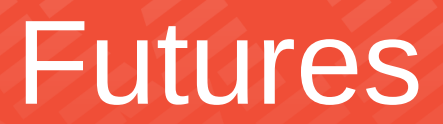

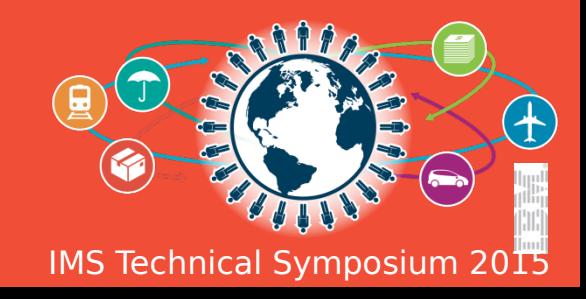

#### Futures

- Display runtime definitions from IMS and the stored resource definitions from the IMSRSC repository
- Display the Datastore Alias for ODBMs communicating with an IMS Connect
- Display the Datastore Alias for ODBMs communicating with an IMS
- Display clients that are connected to IMS Connect ports
- Start/Stop both Dependent Regions
- Batch IMS Commands from the command console
- Batch IMS Commands from the command console with a scheduler
- Export IMS Commands from the command console as comma separated values
- Configure IMS Connect without the need to enter the IMSplex value
- User interface customization preference:
	- configure status icon colors (red, yellow, green)
	- configure column names
	- save filters
	- different roles (Admin, DBA, Programmer, etc...)
	- history of each users commands